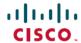

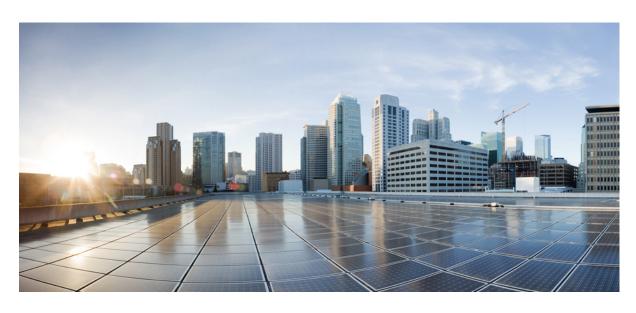

### **Test Results Summary for Cisco DNA Center (Release Version 2.1.2)**

**First Published:** 2020-07-23 **Last Modified:** 2020-07-24

#### **Americas Headquarters**

Cisco Systems, Inc. 170 West Tasman Drive San Jose, CA 95134-1706 USA http://www.cisco.com Tel: 408 526-4000

800 553-NETS (6387) Fax: 408 527-0883 © Cisco Systems, Inc. All rights reserved.

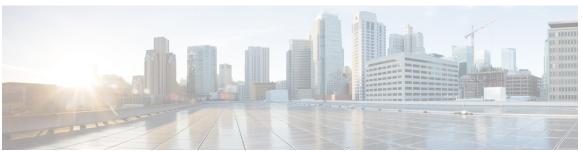

### CONTENTS

#### CHAPTER 1

#### Overview 1

DNA Center test 1

#### CHAPTER 2

#### **Test Topology and Environment Matrix** 7

Test Topology 7

Component Matrix 8

What's New? 10

Open Caveats 11

Resolved Caveats 12

#### CHAPTER 3

#### **New Features** 13

Support for Cisco Embedded Wireless Controller 13

Inventory 16

Samsung Device Support 18

New AP Support(ICAP) 20

AP Upgrade Flow 20

AP RMA 21

Basic Reporting for Rogue 23

Assurance workflow changes to support Device RMA 24

Assurance workflow changes to support AP Refresh 25

Client Detail Report 26

Client Sessions Report 29

Client Trend Report 31

Executive Summary Report - Phase 2 33

AP detail Report 35

| CHAPTER 4 | Regression Features - Test Summary 37                |
|-----------|------------------------------------------------------|
|           | Overall & Network Health Dashboard 37                |
|           | Client and Application Health Dashboard 40           |
|           | Predefined Report 42                                 |
|           | Wireless Sensor Dashboard 44                         |
|           | Client 360° & Device 360° <b>45</b>                  |
|           | SWIM 46                                              |
|           | PnP 47                                               |
|           | New AP Support 48                                    |
|           | Cisco Catalyst 9800-L Wireless Controller Support 50 |
|           | Rolling AP upgrade 52                                |
|           | Mobility configuration 54                            |
|           | Guest web passthrough 55                             |
|           | CMX Support 56                                       |
|           | DNA Spaces Support 57                                |
|           | DNAc support for eWLC 59                             |
|           | RSSI and SNR in ASSOC request 61                     |

#### CHAPTER 5 Related Documentation 65

Related Documentation 65

Config Wireless **63** 

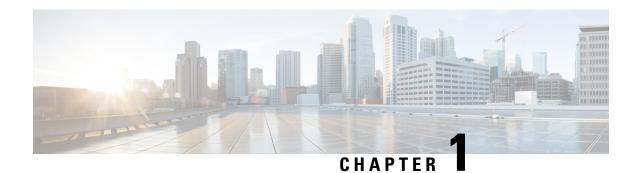

### **Overview**

• DNA Center test, on page 1

### **DNA Center test**

DNA Center test, an integral part of the enterprise wireless solution, is a program that validates various Cisco Wireless Products and Features. This is achieved by testing the latest versions of Cisco wireless products

Cisco DNA Center for Japan, in turn is an add-on testing at the solution level, where the requirements gathered are specific to Japanese usage and market. The requirements are derived based on the following:

- New features in DNA Center 2.1.2
- High priority scenarios and basic regression features
- Inputs from Cisco SEs/ TAC

The test execution is carried out on selected Cisco Wireless LAN products, which affect the Japanese segment that are prioritized by Cisco Japan team.

The following products are covered in the test execution:

- Cisco DNA Center
- Cisco Catalyst 9800 Series Wireless Controller
- Cisco Virtual Elastic Wireless LAN Controller 9800
- Cisco Catalyst 9800-CL
- Cisco Embedded Wireless Controller on Catalyst Access Points
- Cisco Wireless LAN Controller 8540
- Cisco Wireless LAN Controller 5520
- Cisco Wireless LAN Controller 3504
- Cisco Mobility Express 1850
- Cisco Mobility Express 1830
- Cisco Mobility Express 1815I

- Cisco Mobility Express 2800
- Cisco Mobility Express 3800
- Cisco Mobility Express 4800
- Cisco Mobility Express 1562
- APIC-EM Controller appliance
- Connected Mobile Experiences (CMX)
- Cisco Prime Infrastructure (Physical-UCS,VM)
- ISE(VM)
- 9800 Controller
- Cisco ISR 1100
- Cisco AP c9115
- Cisco AP c9120
- Cisco AP c9130
- · Autonomous AP
- Access Point 4800
- Access Point 3800
- Access Point 2800
- Access Point 3700
- Access Point 2700
- Access Point 1700
- Access Point 1570
- Access Point 1542
- Access Point 1530
- Access Point 702I
- Access Point 1850
- Access Point 1830
- Access Point 1815I
- Access Point 1815W
- Access Point 1810

#### Acronyms

| Acronym | Description                                                      |  |  |
|---------|------------------------------------------------------------------|--|--|
| AAA     | Authentication Authorization and Accounting                      |  |  |
| ACL     | Access Control List                                              |  |  |
| ACS     | Access Control Server                                            |  |  |
| AKM     | Authentication Key Management                                    |  |  |
| AP      | Access Point                                                     |  |  |
| API     | Application Programming Interface                                |  |  |
| APIC-EM | Application Policy Infrastructure Controller - Enterprise Module |  |  |
| ATF     | Air-Time Fairness                                                |  |  |
| AVC     | Application Visibility and Control.                              |  |  |
| BGN     | Bridge Group Network                                             |  |  |
| BLE     | Bluetooth Low Energy                                             |  |  |
| BYOD    | Bring Your Own Device                                            |  |  |
| CA      | Central Authentication                                           |  |  |
| CAC     | Call Admissions Control                                          |  |  |
| CAPWAP  | Control and Provisioning of Wireless Access Point                |  |  |
| CCKM    | Cisco Centralized Key Management                                 |  |  |
| CCN     | Channel Change Notification                                      |  |  |
| CCX     | Cisco Compatible Extensions                                      |  |  |
| CDP     | Cisco Discovery Protocol                                         |  |  |
| CKIP    | Cisco Key Integrity Protocol                                     |  |  |
| CMX     | Connected Mobile Experience                                      |  |  |
| CVBF    | Cisco Vector Beam Forming                                        |  |  |
| CWA     | Central Web Authentication                                       |  |  |
| DCA     | Dynamic Channel Assignment                                       |  |  |
| DMZ     | Demilitarized Zone                                               |  |  |
| DNS     | Domain Name System                                               |  |  |
| DNA-C   | Digital Network Architecture Center                              |  |  |
| DTIM    | Delivery Traffic Indication Map                                  |  |  |
| DSCP    | Differentiated Services Code Point                               |  |  |
| DTLS    | Datagram Transport Layer Security                                |  |  |
| EAP     | Extensible Authentication Protocol                               |  |  |

| Acronym | Description                                    |  |  |
|---------|------------------------------------------------|--|--|
| EULA    | End User Licence Agreement                     |  |  |
| EWC     | Embedded Wireless Controller                   |  |  |
| FLA     | Flex Local Authentication                      |  |  |
| FLS     | Flex Local Switching                           |  |  |
| FT      | Fast Transition                                |  |  |
| FTP     | File Transfer Protocol                         |  |  |
| FW      | Firm Ware                                      |  |  |
| HA      | High Availability                              |  |  |
| H-REAP  | Hybrid Remote Edge Access Point                |  |  |
| IOS     | Internetwork Operating System                  |  |  |
| ISE     | Identity Service Engine                        |  |  |
| ISR     | Integrated Services Router                     |  |  |
| LAG     | Link Aggregation                               |  |  |
| LEAP    | Lightweight Extensible Authentication Protocol |  |  |
| LSS     | Location Specific Services                     |  |  |
| LWAPP   | Lightweight Access Point Protocol              |  |  |
| MAP     | Mesh Access Point                              |  |  |
| MCS     | Modulation Coding Scheme                       |  |  |
| MFP     | Management Frame Protection                    |  |  |
| mDNS    | multicast Domain Name System                   |  |  |
| MIC     | Message Integrity Check                        |  |  |
| MSE     | Mobility Service Engine                        |  |  |
| MTU     | Maximum Transmission Unit                      |  |  |
| NAC     | Network Admission Control                      |  |  |
| NAT     | Network Address Translation                    |  |  |
| NBAR    | Network Based Application Recognition          |  |  |
| NCS     | Network Control System                         |  |  |
| NGWC    | Next Generation Wiring closet                  |  |  |
| NMSP    | Network Mobility Services Protocol             |  |  |
| OEAP    | Office Extended Access Point                   |  |  |
| PEAP    | Protected Extensible Authentication Protocol   |  |  |
| PEM     | Policy Enforcement Module                      |  |  |

| Acronym | Description                                      |  |  |
|---------|--------------------------------------------------|--|--|
| PI      | Prime Infrastructure                             |  |  |
| PMF     | Protected Management Frame                       |  |  |
| POI     | Point of Interest                                |  |  |
| РРРоЕ   | Point-to-Point Protocol over Ethernet            |  |  |
| PSK     | Pre-shared Key                                   |  |  |
| QOS     | Quality of service                               |  |  |
| RADIUS  | Remote Authentication Dial-In User Service       |  |  |
| RAP     | Root Access Point                                |  |  |
| RP      | Redundancy Port                                  |  |  |
| RRM     | Radio Resource Management                        |  |  |
| SDN     | Software Defined Networking                      |  |  |
| SOAP    | Simple Object Access Protocol                    |  |  |
| SFTP    | Secure File Transfer Protocol                    |  |  |
| SNMP    | Simple Network Management Protocol               |  |  |
| SS      | Spatial Stream                                   |  |  |
| SSID    | Service Set Identifier                           |  |  |
| SSO     | Single Sign On                                   |  |  |
| SSO     | Stateful Switch Over                             |  |  |
| SWIM    | Software Image Management                        |  |  |
| TACACS  | Terminal Access Controller Access Control System |  |  |
| TCP     | Transmission Control Protocol                    |  |  |
| TFTP    | Trivial File Transfer Protocol                   |  |  |
| TLS     | Transport Layer Security                         |  |  |
| UDP     | User Datagram Protocol                           |  |  |
| vWLC    | Virtual Wireless LAN Controller                  |  |  |
| VPC     | Virtual port channel                             |  |  |
| VPN     | Virtual Private Network                          |  |  |
| WEP     | Wired Equivalent Privacy                         |  |  |
| WGB     | Workgroup Bridge                                 |  |  |
| wIPS    | Wireless Intrusion Prevention System             |  |  |
| WLAN    | Wireless LAN                                     |  |  |
| WLC     | Wireless LAN Controller                          |  |  |

| Acronym | Description              |
|---------|--------------------------|
| WPA     | Wi-Fi Protected Access   |
| WSM     | Wireless Security Module |

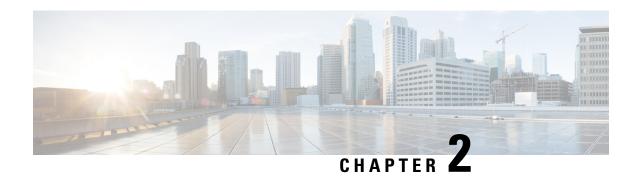

# **Test Topology and Environment Matrix**

- Test Topology, on page 7
- Component Matrix, on page 8
- What's New ?, on page 10
- Open Caveats, on page 11
- Resolved Caveats, on page 12

## **Test Topology**

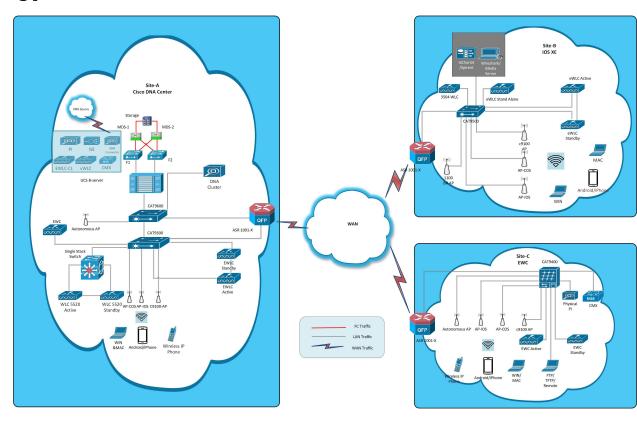

## **Component Matrix**

| Category     | Component                                                          | Version     |
|--------------|--------------------------------------------------------------------|-------------|
| Controller   | Cisco Elastic Wireless LAN<br>Controller 9800                      | 17.3        |
|              | Cisco Virtual Elastic Wireless<br>LAN Controller 9800              | 17.3        |
|              | Cisco Catalyst 9800-L Wireless<br>Controller                       | 17.3        |
|              | Cisco Embedded Wireless<br>Controller on Catalyst Access<br>Points | 17.3        |
|              | Wireless LAN Controller 8540                                       | 8.10.105.0  |
|              | Wireless LAN controller 5520                                       | 8.10.105.0  |
|              | Wireless LAN controller 3504                                       | 8.10.105.0  |
|              | Virtual Controller                                                 | 8.10.105.0  |
|              | CME 1562/1850/1830                                                 | 8.10.105.0  |
|              | CME 4800/3800/2800                                                 | 8.10.105.0  |
| Applications | DNA Center                                                         | 2.1.2       |
|              | ISE(VM)                                                            | 2.7         |
|              | CMX(Physical (3375), VM)                                           | 10.6        |
|              | Prime Infrastructure (Virtual Appliance, UCS based)                | 3.8.0.0.284 |
|              | MSE(Physical (3365), VM)                                           | 8.0.150.0   |
|              | APIC-EM Controller appliance                                       | 1.6         |
|              | Cisco Jabber for Windows, iPhone                                   | 12.6.0      |
|              | Cisco Air Provisioning App                                         | 1.4         |
|              | Cisco Wireless App                                                 | 1.0.228     |

| Category     | Component           | Version       |  |
|--------------|---------------------|---------------|--|
| Access Point | Cisco AP 9115       | 17.3          |  |
|              | Cisco AP 9120       | 17.3          |  |
|              | Cisco AP 9130       | 17.3          |  |
|              | Cisco 1100 ISR      | 17.3          |  |
|              | Cisco AP 4800       | 15.3          |  |
|              | Cisco AP 3800       | 15.3          |  |
|              | Cisco AP 2800       | 15.3          |  |
|              | Cisco AP 3700       | 15.3          |  |
|              | Cisco AP 2700       | 15.3          |  |
|              | Cisco AP 1700       | 15.3          |  |
|              | Cisco AP 1850       | 15.3          |  |
|              | Cisco AP 1830       | 15.3          |  |
|              | Cisco AP 1815       | 15.3          |  |
|              | Cisco AP 1810       | 15.3          |  |
|              | Cisco AP 1570       | 15.3          |  |
|              | Cisco AP 1562       | 15.3          |  |
|              | Cisco AP 1542       | 15.3          |  |
|              | Cisco AP 1532       | 15.3          |  |
|              | Cisco AP 702I       | 15.3          |  |
| Switch       | Cisco Cat 9300      | 17.3          |  |
|              | Cisco Cat 9200L     | 17.3          |  |
|              | Cisco Cat 9800      | 17.3          |  |
|              | Cisco 3750V2 switch | 15.0(2)SE2    |  |
|              | Cisco Cat 6509-E    | 15.1(1)SY1    |  |
| Chipset      | 5300, 6300 AGN      | 15.40.41.5058 |  |
|              | 7265 AC             | 20.120.0      |  |
|              | Airport Extreme     | 7.9.1         |  |

| Category         | Component                                             | Version                                          |  |
|------------------|-------------------------------------------------------|--------------------------------------------------|--|
| Client           | Operating System(JOS)                                 | Windows 8 & 8.1 Enterprise                       |  |
|                  |                                                       | Windows XP Professional                          |  |
|                  |                                                       | Windows 10                                       |  |
|                  | Apple Mac Book Pro, Apple Mac<br>Book Air (JP Locale) | Mac OS 10.15                                     |  |
|                  | iPad Pro                                              | iOS 13.3.1                                       |  |
|                  | iPhone 6, 6S, 7 & 11 (JP Locale)                      | iOS 13.3.1                                       |  |
|                  | Samsung Galaxy S7,S10, Nexus 6P, Sony Xperia XZ       | Android 10.0                                     |  |
|                  | Wireless IP Phone 8821                                | 11.0.4-14                                        |  |
|                  | End points                                            | Windows 7 Enterprise                             |  |
|                  |                                                       | Apple Mac 10.15                                  |  |
|                  |                                                       | Windows 8 & 8.1                                  |  |
|                  |                                                       | iPhone 6,6S ,7 & 11                              |  |
|                  |                                                       | Windows 10                                       |  |
|                  |                                                       | Samsung Galaxy S4, S7,S10, Nexus 6P, Sony Xperia |  |
|                  | Cisco AnyConnect VPN Client                           | 4.8.175                                          |  |
| Module           | Hyper location Module                                 | NA                                               |  |
| Active Directory | AD                                                    | Windows 2008R2 Enterprise                        |  |
| Call Control     | Cisco Unified Communications<br>Manager               | 12.5.0.99832-3/12.5.0.99832-3-1(JP)              |  |
| Browsers         | IE                                                    | 11.0.180                                         |  |
|                  | Mozilla Firefox                                       | 75                                               |  |
|                  | Safari                                                | 2.1.13                                           |  |
|                  | Chrome                                                | 81                                               |  |

### What's New?

#### **Cisco DNA Center**

- Support for Cisco Embedded Wireless Controller
- Inventory
- Samsung Device Support
- New AP Support(ICAP)
- AP Upgrade Flow

- AP RMA
- Basic Reporting for Rogue
- Assurance workflow changes to support Device RMA
- Assurance workflow changes to support AP Refresh
- Client Sessions Report
- Executive Summary Report Phase 2
- Client Trend Report
- Client Detail Report
- AP detail Report

### **Open Caveats**

| Defect ID  | Title                                                                                               |  |
|------------|----------------------------------------------------------------------------------------------------|--|
| CSCvu85135 | In Inventory Page additional scroll bar added if device is more than 10-Japanese                    |  |
| CSCvu87627 | Client 360 graph not showing events below 0 in Japanese UI                                          |  |
| CSCvu94732 | Issue Priority Graph is not showing the occurrence level in Japanese UI                             |  |
| CSCvu87640 | JIRA Bug: THUN-1413 Client protocol is empty in Client 360 page in Japanese UI                      |  |
| CSCvu92218 | Not able to configure AP refersh workflow with helping guide                                        |  |
| CSCvv04472 | Rogue Dashboard - Multiple issues seen in filter popup across english & japanese locale             |  |
| CSCvu88657 | Client Device dashboard tool-tip is not shown in Japanese UI                                        |  |
| CSCvv04422 | Rogue dashbpoard - Actions dropdown alignment issue in Firefox                                      |  |
| CSCvu92242 | Wireless Inventory is not showing multiple variants of 4800 AP                                      |  |
| CSCvu89100 | While clicking Device 360 page symbol is showing blank page in Assurance -> Issue page              |  |
| CSCvv04789 | JIRA Bug: DNACP-5884 DNA - Location search bar doesn\u0027t work while Creating report page         |  |
| CSCvv04610 | Rogue dashboard - Threat details are scrollable but not the headers leading to missing details      |  |
| CSCvu93053 | DNAC - Global credentials are not pushed during<br>Discovery – Netconf                              |  |
| CSCvu88930 | In Dna spaces location hirerachy-navigation path goes missing and highlighted tab remains unchanged |  |

| CSCvu42584 | Tooltip data is overlapping in threat popup - Rogue Dashboard                       |
|------------|-------------------------------------------------------------------------------------|
| CSCvu89321 | Overlapping of the Exit Navigtion Prompt in japanese UI                             |
| CSCvv02595 | Edit and Cancel buttons are overlapped in AP Refresh Workflow window in Japanese UI |

# **Resolved Caveats**

| Defect ID  | Title                                                                                     |
|------------|-------------------------------------------------------------------------------------------|
| CSCvu77104 | Wireless network page: Text not aligned properly in Japanese GUI                          |
| CSCvu93531 | Unable to change Number of hosts & implicit action in Low impact                          |
| CSCvu88539 | IP based Access control policy tab is Different in English & Japanese GUI                 |
| CSCvu78046 | JIRA Bug: NCP-8866 Activity-\u003e Tasks page not showing any details for Ap provisioning |
| CSCvv03548 | Chrome browser issue in Health score dashboard                                            |
| CSCvu85108 | EWC 9130AP moves to Local mode on DNAC provisioning                                       |
| CSCvu88670 | Hovering on Wifi symbol shows two tooltips - both null and details                        |
| CSCvu97984 | Traffic copy policies - "Description" text needs to be corrected.                         |
| CSCvu98094 | Not able start the AP refresh workflow                                                    |
| CSCvu73332 | Mark Golden option not working in DNAC                                                    |
| CSCvu93053 | DNAC - Global credentials are not pushed during<br>Discovery – Netconf                    |
| CSCvu89036 | Take a Tour option is not working in Japanese Environment                                 |
| CSCvu84842 | Not showing any details for device provisioning after the successful provision            |
| CSCvu96070 | WPA2 most secure is shown Under Type of enterprise network in Japanese UI                 |
| CSCvu93085 | System360 - Popup X symbol is not hidden and blocking other popups                        |
| CSCvv04529 | Scrollbars visibile within system settings options                                        |

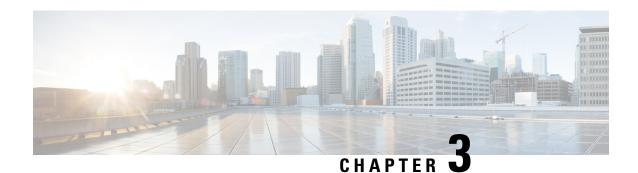

### **New Features**

- Support for Cisco Embedded Wireless Controller, on page 13
- Inventory, on page 16
- Samsung Device Support, on page 18
- New AP Support(ICAP), on page 20
- AP Upgrade Flow, on page 20
- AP RMA, on page 21
- Basic Reporting for Rogue, on page 23
- Assurance workflow changes to support Device RMA, on page 24
- Assurance workflow changes to support AP Refresh, on page 25
- Client Detail Report, on page 26
- Client Sessions Report, on page 29
- Client Trend Report, on page 31
- Executive Summary Report Phase 2, on page 33
- AP detail Report, on page 35

## **Support for Cisco Embedded Wireless Controller**

| Logical ID      | Title                                                                                  | Description                                                                                        | Status | Defect ID |
|-----------------|----------------------------------------------------------------------------------------|----------------------------------------------------------------------------------------------------|--------|-----------|
| DNACJ21S_EWC_01 | Verifying device<br>details in inventory<br>after<br>added/discovered in<br>cisco DNA  | To verify whether<br>the device details<br>are showing in<br>inventory after<br>added in cisco DNA | Passed |           |
| DNACJ21S_EWC_02 | Monitoring the<br>devices after adding<br>in cisco DNA and<br>verifying same in<br>eWC | Verifying whether<br>added devices<br>properly assured or<br>monitoring in cisco<br>DNA            | Passed |           |

| DNACJ21S EWC 03  | Discovering                                                                                                | Checking whether                                                                                    | Passed  |  |
|------------------|----------------------------------------------------------------------------------------------------|----------------------------------------------------------------------------------------------------|---------|--|
| DIVACIZIS_EWC_03 | Discovering<br>multiple devices in<br>cisco DNA and<br>check for the same<br>count in monitored<br>devices | count of wireless<br>devices are added in<br>Cisco DNA and<br>they are monitored<br>properly or not | 1 35504 |  |
| DNACJ21S_EWC_04  | Checking AP<br>devices in inventory<br>after Wireless<br>controller<br>discovered in cisco<br>DNA          | To verify whether<br>all AP's details<br>showing in<br>inventory after<br>device discoverd          | Passed  |  |
| DNACJ21S_EWC_05  | Checking the AP's count in network health after successfully added in inventory                            | To verify AP's count in Assurance dashboard after added in inventory                                | Passed  |  |
| DNACJ21S_EWC_06  | Resync the cisco<br>DNA and checking<br>for the newly added<br>AP's count in device                        | To verify newly<br>added AP's count in<br>cisco DNA after<br>resync                                 | Passed  |  |
| DNACJ21S_EWC_07  | Exporting the inventory details from cisco DNA                                                             | To verify whether user able to export the device inventory details or not                           | Passed  |  |
| DNACJ21S_EWC_08  | Importing the inventory details to device from computer in cisco DNA                                       | To verify whether user able to import the device inventory details or not                           | Passed  |  |
| DNACJ21S_EWC_09  | Running the commands in cisco DNA using command runner                                                     | To check the output<br>for device<br>commands after run<br>in command runner<br>in cisco DNA        | Passed  |  |
| DNACJ21S_EWC_10  | Deleting the device<br>from inventory in<br>cisco DNA                                                      | To check whether user able to delete the device from inventory or not                               | Passed  |  |
| DNACJ21S_EWC_11  | Checking the device<br>reachability status in<br>inventory after make<br>the device down                   | To check whether reachability status change to "unreachable" or not when device is down             | Passed  |  |

|                 |                                                                                   |                                                                                                    | I =    |            |
|-----------------|-----------------------------------------------------------------------------------|----------------------------------------------------------------------------------------------------|--------|------------|
| DNACJ21S_EWC_12 | Adding site and provisioning device                                               | To check whether user able to create site and provison device                                                                                     | Failed | CSCvu93108 |
| DNACJ21S_EWC_13 | Positioning AP's on site with different radios                                    | To check AP's positioning after positioned with different radios                                                                                  | Passed |            |
| DNACJ21S_EWC_14 | Checking for internal AP details after device added discoved                      | To verify whether<br>EWC device<br>showing as AP or<br>not in inventory                                                                           | Passed |            |
| DNACJ21S_EWC_15 | Connecting the clients to AP's and checking the client count in Dashboard         | To verify the client<br>details in client<br>Health after<br>connected to AP                                                                      | Passed |            |
| DNACJ21S_EWC_16 | Provisioning the<br>EWC in day0 via<br>PnP profile and<br>bring device day1       | Verify that user is<br>able to Provisioned<br>the EWC in day0<br>via PnP profile or<br>not                                                        | Passed |            |
| DNACJ21S_EWC_17 | Adding the ME in DNA-C via inventory method                                       | Verify that user is<br>able to add ME in<br>DNA-C via<br>inventory method or<br>not                                                               | Passed |            |
| DNACJ21S_EWC_18 | Exporting the CSV file of EWC from DNAC using Credential export type              | To check whether<br>the exported CSV<br>file using Credential<br>export type has<br>correct information<br>of eWLC_ME                             | Passed |            |
| DNACJ21S_EWC_19 | Adding EWC to<br>DNAC by Importing<br>CSV file using<br>Credential export<br>type | To check whether<br>the user is able to<br>add eWLC_ME<br>device in DNA-C by<br>importing CSV file<br>exported using<br>Credential export<br>type | Passed |            |
| DNACJ21S_EWC_20 | Exporting the CSV file of EWC from DNAC using data export type                    | To check whether<br>the exported CSV<br>file using data<br>export type has<br>correct information<br>of eWLC_ME                                   | Passed |            |

## **Inventory**

| Logical ID      | Title                                                            | Description                                                                                                    | Status | Defect ID |
|-----------------|------------------------------------------------------------------|----------------------------------------------------------------------------------------------------|--------|-----------|
| DNACJ21S_Inv_01 | Adding different<br>network devices in<br>DNAC                   | To add network<br>devices like<br>switches, Controllers<br>to DNAC and check<br>if the network<br>devices gets added<br>to DNAC or not | Passed |           |
| DNACJ21S_Inv_02 | Adding 9800-40<br>eWLC in DNAC<br>through inventroy<br>page      | To add the 9800-40 eWLC to DNAC through Inventory page and check if the devices is added succefully or not                             | Passed |           |
| DNACJ21S_Inv_03 | Adding 9800-80<br>eWLC in DNAC<br>through inventroy<br>page      | To add the 9800-80 eWLC to DNAC through Inventory page and check if the devices is added succefully or not                             | Passed |           |
| DNACJ21S_Inv_04 | Adding 9800-L<br>eWLC in DNAC<br>through inventroy<br>page       | To add the 9800-L<br>eWLC to DNAC<br>through Inventory<br>page and check if<br>the devices is added<br>succefully or not               | Passed |           |
| DNACJ21S_Inv_05 | Adding 9800 Virtual<br>eWLC in DNAC<br>through inventroy<br>page | To add the 9800<br>Virtual eWLC to<br>DNAC through<br>Inventory page and<br>check if the devices<br>is added succefully<br>or not      | Passed |           |
| DNACJ21S_Inv_06 | Adding EWC in<br>DNAC through<br>inventroy page                  | To add the EWC to<br>DNAC through<br>Inventory page and<br>check if the devices<br>is added succefully<br>or not                       | Passed |           |

| DNACJ21S_Inv_07 | Editing the details of<br>the network devices<br>added to DNAC                  | To edit the details of<br>the network devices<br>added to DNAC and<br>check if the details<br>are edited<br>successfully | Passed |            |
|-----------------|---------------------------------------------------------------------------------|----------------------------------------------------------------------------------------------------|--------|------------|
| DNACJ21S_Inv_08 | Resyncing the<br>network device<br>which is added to<br>DNAC                    | To resync the<br>network device<br>added to DNAC and<br>check if the device<br>is resynced or not                        | Passed |            |
| DNACJ21S_Inv_09 | Deleting the added<br>network device<br>through inventory<br>page               | To delete the network device which is added to the DNAC and check if the device is deleted from DNAC successfully        | Passed |            |
| DNACJ21S_Inv_10 | Check details of the eWLC in Device 360° information button from inventory page | To check details of<br>the eWLC in DNA<br>Device 360° in<br>inventory page                                               | Failed | CSCvu85135 |
| DNACJ21S_Inv_11 | Updating the image to a network device through the inventory                    | To update the image of the network device added in DNAC through iventory page                                            | Passed |            |
| DNACJ21S_Inv_12 | Checking the image update status of the network device added in the DNAC        | To check the image status of the network device added in DNAC through                                                    | Passed |            |
| DNACJ21S_Inv_13 | Assigning a site to the network device                                          | To assigning a site to the network device through the inventory pahe and check if the site is assigned or not            | Passed |            |
| DNACJ21S_Inv_14 | Provisioning a the<br>network device<br>through inventory<br>page via DNAC      | To provision the network device via DNAC through the option in inventory page                                            | Passed |            |

| DNACJ21S_Inv_15 | Importing the inventory details in DNAC                              | To import the details of the inventory in DNAC and check if the inventory details are imported successfully                              |        |  |
|-----------------|----------------------------------------------------------------------|----------------------------------------------------------------------------------------------------|--------|--|
| DNACJ21S_Inv_16 | inventory details to DNAC                                            | To export the inventory details to DNAC and check if the details are exported successfully                                               | Passed |  |
| DNACJ21S_Inv_17 | Downloading the upgrade readiness report from invenory page          | To download the upgrade readiness report from inventory page and check the detail in the downloaded file                                 | Passed |  |
| DNACJ21S_Inv_18 | Configuring HA<br>WLC through<br>DNAC inventory<br>page              | To configure HA WLC through DNAC inventory page and check if the HA is formed between WLC's                                              | Passed |  |
| DNACJ21S_Inv_19 | Enabling Application telemetry to the network devices added in DNAC  | To enable application telemetry to network device and check if the telemetry is applied to the device or not                             | Passed |  |
| DNACJ21S_Inv_20 | Disabling Application telemetry to the network devices added in DNAC | To disable application telemetry to network device and check if the telemetry is disabled for the device for which telemetry is enabled. | Passed |  |

# **Samsung Device Support**

| Logical ID      | Title        | Description                                            | Status | Defect ID |
|-----------------|--------------|--------------------------------------------------------|--------|-----------|
| DNACJ21S_SDS_01 | with Network | To configure DNAC with Network devices, access points. | Passed |           |

| DNACJ21S_SDS_02 | Connect client and check client 360 dashboard details.                                           | To connect client and check client 360 dashboard details.                                           | Passed |  |
|-----------------|--------------------------------------------------------------------------------------------------|----------------------------------------------------------------------------------------------------|--------|--|
| DNACJ21S_SDS_03 | Connect Samsung<br>client and check if<br>client details are<br>shown in Client 360<br>dashboard | To connect Samsung<br>client and check if<br>client details are<br>shown in Client 360<br>dashboard | Passed |  |
| DNACJ21S_SDS_04 | Check more details<br>of associated<br>Samsung client                                            | To check more<br>details of associated<br>Samsung client                                            | Passed |  |
| DNACJ21S_SDS_05 | Connect Samsung client with AP in Flex mode                                                      | To connect Samsung client with AP in Flex mode                                                      | Passed |  |
| DNACJ21S_SDS_06 | Connect Samsung<br>client with WPA2<br>PSK security                                              | To connect Samsung client with WPA2 PSK security                                                    | Passed |  |
| DNACJ21S_SDS_07 | Connect Samsung client with WPA3 security                                                        | To connect Samsung client with WPA3 security                                                        | Passed |  |
| DNACJ21S_SDS_08 | Monitor client stats in client 360 dashboard.                                                    | To monitor client stats in client 360 dashboard.                                                    | Passed |  |
| DNACJ21S_SDS_09 | Disconnect<br>Samsung client and<br>check details in<br>client 360<br>dashboard.                 | To disconnect client and check details in client 360 dashboard.                                     | Passed |  |
| DNACJ21S_SDS_10 | Check samsung<br>client details in<br>Client Summary<br>report                                   | Check samsung<br>client details in<br>Client Summary<br>report                                      | Passed |  |
| DNACJ21S_SDS_11 | Check samsung<br>client details in<br>Client Session report                                      | Check samsung<br>client details in<br>Client Session report                                         | Passed |  |
| DNACJ21S_SDS_12 | Check samsung client details in Client Detail report                                             | Check samsung client details in Client Detail report                                                | Passed |  |
| DNACJ21S_SDS_13 | Check samsung<br>client details in<br>Client Trend report                                        | Check samsung<br>client details in<br>Client Trend report                                           | Passed |  |

## **New AP Support(ICAP)**

| Logical ID       | Title                                                                                          | Description                                                                                             | Status | Defect ID  |
|------------------|------------------------------------------------------------------------------------------------|----------------------------------------------------------------------------------------------------|--------|------------|
| DNACJ21S_ICAP_01 | Packet capture for<br>Android client using<br>Intellingent Capture<br>option in APgroup        | To verify the packet<br>capture for Android<br>client using<br>Intelligent capture<br>in APgroup        | Failed | CSCvu93108 |
| DNACJ21S_ICAP_02 | Packet capture for<br>Windows JOS client<br>using Intellingent<br>Capture option in<br>APgroup | To verify the packet<br>capture for<br>Windows client<br>using Intelligent<br>capture in APgroup        | Failed | CSCvu93108 |
| DNACJ21S_ICAP_03 | Packet capture for IOS client using Intellingent Capture option in APgroup                     | To verify the packet<br>capture for IOS<br>client using<br>Intelligent capture<br>in APgroup            | Failed | CSCvu93108 |
| DNACJ21S_ICAP_04 | Packet capture for<br>Mac OS client using<br>Intellingent Capture<br>option in APgroup         | To verify the packet capture for MAC OS client using Intelligent capture in APgroup                     | Failed | CSCvu93108 |
| DNACJ21S_ICAP_05 | Packet capture of client when the client is connected to AP with 2.4 GHz                       | To capture the Packet of the client when the client is connected to AP with radio as 2.4 GHz in eWLC ME | Failed | CSCvu93108 |

# **AP Upgrade Flow**

| Logical ID      | Title                          | Description                                           | Status | Defect ID  |
|-----------------|--------------------------------|-------------------------------------------------------|--------|------------|
| DNACJ21S_APU_01 | Upload AP details<br>via GUI   | To Verify the AP details uploaded or not via GUI      | Passed |            |
| DNACJ21S_APU_02 | Upload AP details via CSV file | To Verify the AP details uploaded or not via CSV file | Failed | CSCvu92218 |

| DNACJ21S_APU_03 | Select mulitiple ap<br>for the replacement<br>process        | To Verify the AP<br>details uploaded or<br>not via CSV file<br>with multiple ap<br>details | Passed |            |
|-----------------|--------------------------------------------------------------|--------------------------------------------------------------------------------------------|--------|------------|
| DNACJ21S_APU_04 | Download the report<br>after Ap refresh<br>process           | To verify AP details<br>in report after ap<br>replacement                                  | Passed |            |
| DNACJ21S_APU_05 | Selecting the candidate for New AP from same controller      | To verify AP should selected in same controller                                            | Failed | CSCvv02595 |
| DNACJ21S_APU_06 | Selecting the candidate for New AP from different controller | To verify AP should<br>not selected in<br>different controller                             | Passed |            |
| DNACJ21S_APU_07 | Choosing the wrong serial number for new AP                  | To verify the AP<br>Refersh with wrong<br>serial number                                    | Passed |            |
| DNACJ21S_APU_08 | AP Refresh with<br>same model<br>AP(9115 to 9115)            | To verify AP<br>Refresh with same<br>AP model                                              | Passed |            |
| DNACJ21S_APU_09 | AP Refresh with<br>different model<br>AP(9115 to 9130)       | To verify AP<br>Refresh with<br>different AP model                                         | Passed |            |
| DNACJ21S_APU_10 | Verifying the all model AP would be replacement process      | To Verify Mark<br>replacement works<br>fine for all model<br>APs                           | Passed |            |
| DNACJ21S_APU_11 | Client association<br>after AP Refresh                       | To verify Client<br>association after<br>referesh process                                  | Passed |            |
| DNACJ21S_APU_12 | Validating the configuration copied in new AP                | To verify the configuration after AP refersh process                                       | Passed |            |

### **AP RMA**

| Logical ID | Title | Description | Status | Defect ID |
|------------|-------|-------------|--------|-----------|
|------------|-------|-------------|--------|-----------|

| DNACJ21S_RMA_01 | Checking A AP which was makred to replace an existing AP cannot be used for another faulty device | To Verify the AP which was makred to replace an existing AP cannot be used for another faulty device or not     | Passed |            |
|-----------------|---------------------------------------------------------------------------------------------------|----------------------------------------------------------------------------------------------------|--------|------------|
| DNACJ21S_RMA_02 | Verify the client<br>association after AP<br>RMA process                                          | To Verify the client associate or not after RMA process                                                         | Passed |            |
| DNACJ21S_RMA_03 | Selecting the candidate for New AP whether it is already provisioned and assign to the site       | To verify An AP if<br>already provisioned<br>or added to SITE,<br>Wont be allowed as<br>candidate for new<br>AP | Failed | CSCvu84842 |
| DNACJ21S_RMA_04 | Selecting the new<br>AP for Marked as<br>replacement                                              | To verify AP marked as replcement cant be allowd to be marked as a new AP                                       | Passed |            |
| DNACJ21S_RMA_05 | Selecting the replacement AP for for new AP                                                       | To verify able to<br>select replacement<br>ap for new AP or<br>not                                              | Passed |            |
| DNACJ21S_RMA_06 | Choosing same<br>model AP & PID as<br>new AP                                                      | To verify Choice of<br>new AP model is<br>restricted to same<br>model and PID must<br>be exact match            | Passed |            |
| DNACJ21S_RMA_07 | Deleting the marked<br>AP from the<br>inventory after<br>RMA process                              | To verify after<br>RMA process<br>marked AP or<br>deleted or not                                                | Passed |            |
| DNACJ21S_RMA_08 | Un-Configuring the old AP config while processing AP replacement                                  | To verify DNAC must unconfigure old APs config in case of movement of APs instead of replacement                | Passed |            |
| DNACJ21S_RMA_09 | Selecting the candidate for New AP from same controller                                           | To verify the AP should selected in same controller                                                             | Passed |            |

| DNACJ21S_RMA_10 | Selecting the candidate for New AP from different controller                            | To verify the AP should not selected in different controller                                                                 | Passed |  |
|-----------------|-----------------------------------------------------------------------------------------|----------------------------------------------------------------------------------------------------|--------|--|
| DNACJ21S_RMA_11 | Verifying the all<br>model AP would be<br>configure marked<br>for replacement<br>option | To Verify Mark replacement works fine for all model APs and the same reflects correctly under the marked for repalcement tab | Passed |  |
| DNACJ21S_RMA_12 | Performing multiple<br>RMA process for<br>same AP                                       | To verify Multiple<br>RMA for same AP<br>model must not be<br>allowed                                                        | Passed |  |
| DNACJ21S_RMA_13 | Un Marking the<br>replacemnt AP from<br>Marked for<br>replacement tab                   | To verify Unmark<br>for replacement<br>must remove the<br>device from Marked<br>for replacement tab                          | Passed |  |
| DNACJ21S_RMA_14 | Validating the ip<br>address in new AP<br>after RMA process                             | To verify the ip<br>adddress after RMA<br>process                                                                            | Passed |  |
| DNACJ21S_RMA_15 | Associate the client with new AP after RMA process                                      | To verify the client associate or not after the RMA process                                                                  | Passed |  |
| DNACJ21S_RMA_16 | Verify the RMA<br>process with PnP<br>flow                                              | To verify the RMA process in PnP flow                                                                                        | Passed |  |
| DNACJ21S_RMA_17 | Verifying the credentials are same RMA process and before claim process                 | To verify the credential after RMA process                                                                                   | Passed |  |
| DNACJ21S_RMA_18 | Choosing the shedule for later replacement option for RMA process                       | To verify AP RMA process with schedule for later option                                                                      | Passed |  |

# **Basic Reporting for Rogue**

| Logical ID | Title | Description | Status | Defect ID |
|------------|-------|-------------|--------|-----------|
| _          |       | _           |        |           |

| DNACJ21S_Rogue_01 | Download and install Rogue management in DNAC                                             | To download and install Rogue management in DNAC                                             | Passed |            |
|-------------------|-------------------------------------------------------------------------------------------|----------------------------------------------------------------------------------------------|--------|------------|
| DNACJ21S_Rogue_02 | Enabling Rogue<br>management                                                              | To enable rogue management                                                                   | Passed |            |
| DNACJ21S_Rogue_03 | Monitor the threats<br>detected under the<br>Rogue management<br>dashboard                | To monitor the threats detected under the Rogue management dashboard                         | Failed | CSCvv04422 |
| DNACJ21S_Rogue_04 | Check status of<br>devices added after<br>rogue config job is<br>enabled                  | To check status of<br>devices added after<br>rogue config job is<br>enabled                  | Failed | CSCvv04439 |
| DNACJ21S_Rogue_05 | Check status of<br>existing and devices<br>added after rogue<br>config job is<br>disabled | To check status of<br>existing and devices<br>added after rogue<br>config job is<br>disabled | Passed |            |
| DNACJ21S_Rogue_06 | Edit time range and verify details in dashboard                                           | Edit time range and verify details in dashboard                                              | Failed | CSCvu42584 |
| DNACJ21S_Rogue_07 | Using show map option in dashboard                                                        | To check show map option in Rogue dashboard.                                                 | Passed |            |
| DNACJ21S_Rogue_08 | Refresh dashboard<br>to check if details<br>are updated                                   | To refresh<br>dashboard and<br>check if details are<br>updated                               | Failed | CSCvv04472 |
| DNACJ21S_Rogue_09 | Filter threats and customize fields in rogue dashboard.                                   | To filter threats and customize fields in rogue dashboard.                                   | Failed | CSCvv04610 |
| DNACJ21S_Rogue_10 | Check threat 360 page details.                                                            | To check threat 360 page details.                                                            | Passed |            |
| DNACJ21S_Rogue_11 | Export devices and client in threat 360 page                                              | To export devices and client in threat 360 page                                              | Passed |            |

## **Assurance workflow changes to support Device RMA**

| Logical ID   Title   Description   Status   Defect ID |
|-------------------------------------------------------|
|-------------------------------------------------------|

| DNACJ21S_AssRMA_01 | Provision network<br>devices in DNAC<br>using Inventory &<br>PNP flow                 | To provision<br>network devices in<br>DNAC using<br>Inventory & PNP<br>flow                 | Passed |  |
|--------------------|---------------------------------------------------------------------------------------|---------------------------------------------------------------------------------------------|--------|--|
| DNACJ21S_AssRMA_02 | Perform the RMA flow in DNAC and verify the details                                   | To Perform the<br>RMA flow in<br>DNAC and verify<br>the details                             | Passed |  |
| DNACJ21S_AssRMA_03 | Check if device is<br>marked/unmarked<br>for replacement<br>based on chosen<br>option | To Check if device<br>is<br>marked/unmarked<br>for replacement<br>based on chosen<br>option | Passed |  |
| DNACJ21S_AssRMA_04 | Mark a reachable<br>device for<br>replacement and<br>check the<br>behaviour.          | To mark a reachable device for replacement and check the behaviour.                         | Passed |  |
| DNACJ21S_AssRMA_05 | Monitor<br>replacement status<br>of marked device                                     | To monitor replacement status of marked device                                              | Passed |  |
| DNACJ21S_AssRMA_06 | Adding new unclaimed device during replacement                                        | To add a new unclaimed device during device replacement                                     | Passed |  |
| DNACJ21S_AssRMA_07 | Try adding device<br>with different<br>platform id as a<br>replacement                | To try adding device with different platform id as a replacement                            | Passed |  |
| DNACJ21S_AssRMA_08 | Check if marked<br>for replacement<br>device can be used<br>as replacement            | To check if marked<br>for replacement<br>device can be used<br>as replacement               | Passed |  |

# **Assurance workflow changes to support AP Refresh**

| Logical ID        | Title                                                                 | Description                                                                 | Status | Defect ID |
|-------------------|-----------------------------------------------------------------------|-----------------------------------------------------------------------------|--------|-----------|
| DNACJ21S_AssAP_01 | Provision network<br>devices in DNAC<br>using Inventory &<br>PNP flow | To provision<br>network devices in<br>DNAC using<br>Inventory & PNP<br>flow | Passed |           |

| DNACJ21S_AssAP_02 | Perform AP Refresh<br>flow in DNAC and<br>verify the details       | To perform AP<br>Refresh flow in<br>DNAC and verify<br>the details | Passed |            |
|-------------------|--------------------------------------------------------------------|--------------------------------------------------------------------|--------|------------|
| DNACJ21S_AssAP_03 | Check the report<br>after Ap Refresh<br>process is done            | To verify AP details<br>in report after ap<br>replacement          | Passed |            |
| DNACJ21S_AssAP_04 | AP Refresh process<br>using different<br>model AP(9115 to<br>9130) | To verify AP<br>Refresh with<br>different AP model                 | Passed |            |
| DNACJ21S_AssAP_05 | Verify AP refresh<br>works fine for all<br>model APs               | Verify AP refresh<br>works fine for all<br>model APs               | Failed | CSCvu92242 |
| DNACJ21S_AssAP_06 | Choosing new AP from same controller for AP refresh                | To choose new AP from same controller for AP refresh               | Passed |            |
| DNACJ21S_AssAP_07 | Choosing new AP<br>from different<br>controller for AP<br>refresh  | To choose new AP from different controller for AP refresh          | Passed |            |
| DNACJ21S_AssAP_08 | Perform AP refresh<br>process for bulk<br>amount of AP's           | To perform AP refresh process for bulk amount of AP's              | Passed |            |

# **Client Detail Report**

| Logical ID      | Title                                                          | Description                                                                                                    | Status | Defect ID  |
|-----------------|----------------------------------------------------------------|----------------------------------------------------------------------------------------------------|--------|------------|
| DNACJ21S_CDR_01 | Adding network devices in DNAC                                 | To add network<br>devices like<br>switches,Controllers<br>to DNAC and check<br>if the network<br>devices gets added<br>to DNAC or not | Passed |            |
| DNACJ21S_CDR_02 | Client Report<br>generation using<br>template                  | To generate report<br>using template and<br>check if the report is<br>generated or not                                                | Failed | CSCvu87627 |
| DNACJ21S_CDR_03 | Validating the client<br>Detail details in<br>generated report | To validate details of client Detail generated report                                                                                 | Passed |            |

| DNACJ21S_CDR_04 | Connecting a<br>Android client and<br>generate Client<br>Detail Report                                  | To connect a android to a WLAN and generate client Detail report using template and check if the report is generated or not     | Passed |  |
|-----------------|----------------------------------------------------------------------------------------------------|----------------------------------------------------------------------------------------------------|--------|--|
| DNACJ21S_CDR_05 | Connecting a Windows client and generate Client Detail Report                                           | To connect a Windows to a WLAN and generate client Detail report using template and check if the report is generated or not     | Passed |  |
| DNACJ21S_CDR_06 | Connecting a Iphone client and generate Client Detail Report                                            | To connect a Iphone to a WLAN and generate client Detail report using template and check if the report is generated or not      | Passed |  |
| DNACJ21S_CDR_07 | Connecting a MAC client and generate Client Detail Report                                               | To connect a MAC to a WLAN and generate client Detail report using template and check if the report is generated or not         | Passed |  |
| DNACJ21S_CDR_08 | Check if the client<br>Detail report<br>generated for client<br>connected with open<br>security         | To verify if the client Detail report generated for client connected with open security and validate the report generated       | Passed |  |
| DNACJ21S_CDR_09 | Check if the client<br>Detail report<br>generated for client<br>connected with<br>Static WEP security   | To verify if the client Detail report generated for client connected with Static WEP security and validate the report generated | Passed |  |
| DNACJ21S_CDR_10 | Check if the client<br>Detail report<br>generated for client<br>connected with<br>WPA2+WPA3<br>security | To verify if the client Detail report generated for client connected with WPA2+WPA3 security and validate the report generated  | Passed |  |

| DNACJ21S_CDR_11 | Check if the client<br>Detail report<br>generated for client<br>connected with<br>WPA3 security | To verify if the client Detail report generated for client connected with WPA3 security and validate the report generated                        | Passed |            |
|-----------------|-------------------------------------------------------------------------------------------------|----------------------------------------------------------------------------------------------------|--------|------------|
| DNACJ21S_CDR_12 | Joining client to<br>9115 AP and<br>generating a client<br>summary report                       | To join a client to<br>9115 AP and<br>generate client<br>summary report and<br>check if the details<br>of the clients are<br>shown in the report | Passed |            |
| DNACJ21S_CDR_13 | Joining client to<br>9120 AP and<br>generating a client<br>summary report                       | To join a client to<br>9120 AP and<br>generate client<br>summary report and<br>check if the details<br>of the clients are<br>shown in the report | Passed |            |
| DNACJ21S_CDR_14 | Joining client to<br>9130 AP and<br>generating a client<br>summary report                       | To join a client to 9130 AP and generate client summary report and check if the details of the clients are shown in the report                   | Passed |            |
| DNACJ21S_CDR_15 | Generate report with different custom time range values.                                        | To generate report with different custom time range values.                                                                                      | Passed |            |
| DNACJ21S_CDR_16 | Delete report using delete option under action tab                                              | To delete report using delete option under action tab                                                                                            | Passed |            |
| DNACJ21S_CDR_17 | Trigger report<br>generation using<br>Run now option                                            | To trigger report generation using Run now option                                                                                                | Passed |            |
| DNACJ21S_CDR_18 | Check details of connected clients to 2.4Ghz & 5Ghz bands.                                      | To check details of connected clients to 2.4Ghz & 5Ghz bands.                                                                                    | Failed | CSCvu87640 |

# **Client Sessions Report**

| Logical ID      | Title                                                                   | Description                                                                                                    | Status | Defect ID  |
|-----------------|-------------------------------------------------------------------------|----------------------------------------------------------------------------------------------------|--------|------------|
| DNACJ21S_CSR_01 | Adding network<br>devices in DNAC                                       | To add network<br>devices like<br>switches,Controllers<br>to DNAC and check<br>if the network<br>devices gets added<br>to DNAC or not          | Passed |            |
| DNACJ21S_CSR_02 | Client Report<br>generation using<br>template                           | To generate report<br>using template and<br>check if the report is<br>generated or not                                                         | Passed |            |
| DNACJ21S_CSR_03 | Validating the client<br>session details in<br>generated report         | To validate details of client session generated report                                                                                         | Failed | CSCvu88657 |
| DNACJ21S_CSR_04 | Connecting a<br>Android client and<br>generate Client<br>session Report | To connect a<br>android to a WLAN<br>and generate client<br>session report using<br>template and check<br>if the report is<br>generated or not | Passed |            |
| DNACJ21S_CSR_05 | Connecting a<br>Windows client and<br>generate Client<br>session Report | To connect a Windows to a WLAN and generate client session report using template and check if the report is generated or not                   | Passed |            |
| DNACJ21S_CSR_06 | Connecting a Iphone client and generate Client session Report           | To connect a Iphone to a WLAN and generate client session report using template and check if the report is generated or not                    | Passed |            |
| DNACJ21S_CSR_07 | Connecting a MAC client and generate Client session Report              | To connect a MAC to a WLAN and generate client session report using template and check if the report is generated or not                       | Passed |            |

| DNACJ21S_CSR_08 | Check if the client                                                                                      | To verify if the                                                                                                    | Passed |  |
|-----------------|----------------------------------------------------------------------------------------------------|----------------------------------------------------------------------------------------------------|--------|--|
|                 | session report<br>generated for client<br>connected with open<br>security                                | client session report<br>generated for client<br>connected with open<br>security and validate<br>the report generated            |        |  |
| DNACJ21S_CSR_09 | Check if the client<br>session report<br>generated for client<br>connected with<br>Static WEP security   | To verify if the client session report generated for client connected with Static WEP security and validate the report generated | Passed |  |
| DNACJ21S_CSR_10 | Check if the client<br>session report<br>generated for client<br>connected with<br>WPA2+WPA3<br>security | To verify if the client session report generated for client connected with WPA2+WPA3 security and validate the report generated  | Passed |  |
| DNACJ21S_CSR_11 | Check if the client<br>session report<br>generated for client<br>connected with<br>WPA3 security         | To verify if the client session report generated for client connected with WPA3 security and validate the report generated       | Passed |  |
| DNACJ21S_CSR_12 | Joining client to<br>9115 AP and<br>generating a client<br>summary report                                | To join a client to 9115 AP and generate client summary report and check if the details of the clients are shown in the report   | Passed |  |
| DNACJ21S_CSR_13 | Joining client to<br>9120 AP and<br>generating a client<br>summary report                                | To join a client to 9120 AP and generate client summary report and check if the details of the clients are shown in the report   | Passed |  |
| DNACJ21S_CSR_14 | Joining client to<br>9130 AP and<br>generating a client<br>summary report                                | To join a client to 9130 AP and generate client summary report and check if the details of the clients are shown in the report   | Passed |  |

| DNACJ21S_CSR_15 | Generate report with different custom time range values. | To generate report with different custom time range values. | Passed |  |
|-----------------|----------------------------------------------------------|-------------------------------------------------------------|--------|--|
| DNACJ21S_CSR_16 | Delete report using delete option under action tab       | To delete report using delete option under action tab       | Passed |  |
| DNACJ21S_CSR_17 | Trigger report<br>generation using<br>Run now option     | To trigger report generation using Run now option           | Passed |  |

## **Client Trend Report**

| Logical ID      | Title                                                                 | Description                                                                                                    | Status | Defect ID |
|-----------------|-----------------------------------------------------------------------|----------------------------------------------------------------------------------------------------|--------|-----------|
| DNACJ21S_CTR_01 | Adding network<br>devices in DNAC                                     | To add network<br>devices like<br>switches,Controllers<br>to DNAC and check<br>if the network<br>devices gets added<br>to DNAC or not | Passed |           |
| DNACJ21S_CTR_02 | Client Report<br>generation using<br>template                         | To generate report<br>using template and<br>check if the report is<br>generated or not                                                | Passed |           |
| DNACJ21S_CTR_03 | Validating the client<br>Trend Trends in<br>generated report          | To validate Trends<br>of client Trend<br>generated report                                                                             | Passed |           |
| DNACJ21S_CTR_04 | Connecting a<br>Android client and<br>generate Client<br>Trend Report | To connect a android to a WLAN and generate client Trend report using template and check if the report is generated or not            | Passed |           |
| DNACJ21S_CTR_05 | Connecting a Windows client and generate Client Trend Report          | To connect a Windows to a WLAN and generate client Trend report using template and check if the report is generated or not            | Passed |           |

| DNACJ21S_CTR_06 | Connecting a Iphone client and generate Client Trend Report                                            | To connect a Iphone to a WLAN and generate client Trend report using template and check if the report is generated or not      | Passed |  |
|-----------------|----------------------------------------------------------------------------------------------------|----------------------------------------------------------------------------------------------------|--------|--|
| DNACJ21S_CTR_07 | Connecting a MAC client and generate Client Trend Report                                               | To connect a MAC to a WLAN and generate client Trend report using template and check if the report is generated or not         | Passed |  |
| DNACJ21S_CTR_08 | Check if the client<br>Trend report<br>generated for client<br>connected with open<br>security         | To verify if the client Trend report generated for client connected with open security and validate the report generated       | Passed |  |
| DNACJ21S_CTR_09 | Check if the client<br>Trend report<br>generated for client<br>connected with<br>Static WEP security   | To verify if the client Trend report generated for client connected with Static WEP security and validate the report generated | Passed |  |
| DNACJ21S_CTR_10 | Check if the client<br>Trend report<br>generated for client<br>connected with<br>WPA2+WPA3<br>security | To verify if the client Trend report generated for client connected with WPA2+WPA3 security and validate the report generated  | Passed |  |
| DNACJ21S_CTR_11 | Check if the client<br>Trend report<br>generated for client<br>connected with<br>WPA3 security         | To verify if the client Trend report generated for client connected with WPA3 security and validate the report generated       | Passed |  |
| DNACJ21S_CTR_12 | Generate report with different custom time range values.                                               | To generate report with different custom time range values.                                                                    | Passed |  |

| DNACJ21S_CTR_13 | Delete report using delete option under action tab        | To delete report using delete option under action tab        | Passed |  |
|-----------------|-----------------------------------------------------------|--------------------------------------------------------------|--------|--|
| DNACJ21S_CTR_14 | Trigger report generation using Run now option            | To trigger report generation using Run now option            | Passed |  |
| DNACJ21S_CTR_15 | Check Trends of connected clients to 2.4Ghz & 5Ghz bands. | To check Trends of connected clients to 2.4Ghz & 5Ghz bands. | Passed |  |

# **Executive Summary Report - Phase 2**

| Logical ID         | Title                                                                         | Description                                                                 | Status | Defect ID |
|--------------------|-------------------------------------------------------------------------------|-----------------------------------------------------------------------------|--------|-----------|
| DNACJ21S_ExeSum_01 | Configuring DNAC with Network devices, clients, access points.                | To configure DNAC with Network devices, clients, access points.             | Passed |           |
| DNACJ21S_ExeSum_02 | Report generation using template                                              | To do report generation using template                                      | Passed |           |
| DNACJ21S_ExeSum_03 | Validate details in generated report                                          | To validate details in generated report                                     | Passed |           |
| DNACJ21S_ExeSum_04 | Adding multiple locations during report generation.                           | To add multiple locations during report generation.                         | Passed |           |
| DNACJ21S_ExeSum_05 | Verify client details in generated report.                                    | To verify client details in generated report.                               | Passed |           |
| DNACJ21S_ExeSum_06 | Connect Android client and check if it is shown in the generated report.      | To connect Android client and check if it is shown in the generated report. | Passed |           |
| DNACJ21S_ExeSum_07 | Connect iPhone client and check if it is shown in the generated report.       | To connect iPhone client and check if it is shown in the generated report.  | Passed |           |
| DNACJ21S_ExeSum_08 | Connect Mac client<br>and check if it is<br>shown in the<br>generated report. | To connect Mac client and check if it is shown in the generated report.     | Passed |           |

| DNACJ21S_ExeSum_09 | Check details of connected clients to 2.4Ghz & 5Ghz bands.                               | To check details of connected clients to 2.4Ghz & 5Ghz bands.                               | Passed |  |
|--------------------|------------------------------------------------------------------------------------------|---------------------------------------------------------------------------------------------|--------|--|
| DNACJ21S_ExeSum_10 | Check device<br>details with bad<br>health in generated<br>report.                       | To check device details with bad health in generated report.                                | Passed |  |
| DNACJ21S_ExeSum_11 | Check if device inventory is updated in report with addition of network devices/clients. | To check if device inventory is updated in report with addition of network devices/clients. | Passed |  |
| DNACJ21S_ExeSum_12 | Generate report with different time range values.                                        | To generate report with different time range values.                                        | Passed |  |
| DNACJ21S_ExeSum_13 | Generate report with different custom time range values.                                 | To generate report with different custom time range values.                                 | Passed |  |
| DNACJ21S_ExeSum_14 | Schedule report<br>generation using<br>template                                          | To schedule report generation using template                                                | Passed |  |
| DNACJ21S_ExeSum_15 | Schedule recurring report generation using template                                      | To schedule recurring report generation using template                                      | Passed |  |
| DNACJ21S_ExeSum_16 | Email report option<br>during report<br>generation                                       | To check Email report option during report generation                                       | Passed |  |
| DNACJ21S_ExeSum_17 | Webhook<br>notification during<br>report generation                                      | To check webhook notification during report generation                                      | Passed |  |
| DNACJ21S_ExeSum_18 | Edit config of generated report template                                                 | To edit config of generated report template                                                 | Passed |  |
| DNACJ21S_ExeSum_19 | Duplicate report option using exisitng report                                            | To duplicate report option using exisitng report                                            | Passed |  |
| DNACJ21S_ExeSum_20 | Trigger report<br>generation using<br>Run now option                                     | To trigger report generation using Run now option                                           | Passed |  |
| DNACJ21S_ExeSum_21 | Delete report using delete option under action tab                                       | To delete report using delete option under action tab                                       |        |  |

## **AP** detail Report

| Logical ID        | Title                                                            | Description                                                        | Status | Defect ID  |
|-------------------|------------------------------------------------------------------|--------------------------------------------------------------------|--------|------------|
| DNACJ21S_APdet_01 | Configuring DNAC with Network devices, clients, access points.   | To configure DNAC with Network devices, clients, access points.    | Passed |            |
| DNACJ21S_APdet_02 | Report generation using template                                 | To do report generation using template                             | Failed | CSCvv04789 |
| DNACJ21S_APdet_03 | Validate details in generated report                             | To validate details in generated report                            | Passed |            |
| DNACJ21S_APdet_04 | Adding multiple locations during report generation.              | To add multiple locations during report generation.                | Passed |            |
| DNACJ21S_APdet_05 | Verify AP details in generated report.                           | To verify AP details in generated report.                          | Passed |            |
| DNACJ21S_APdet_06 | Verify client count in generated report.                         | To verify client count in generated report.                        | Passed |            |
| DNACJ21S_APdet_07 | Associate a new AP to controller and check AP details in report  | To associate a new AP to controller and check AP details in report | Passed |            |
| DNACJ21S_APdet_08 | Check AP OS<br>version after<br>association with a<br>controller | To check AP OS version after association with a controller         | Passed |            |
| DNACJ21S_APdet_09 | Change AP mode<br>and check details in<br>generated report       | To change AP mode and check details in generated report            | Passed |            |
| DNACJ21S_APdet_10 | Unregister an AP<br>and check details in<br>generated report     | To unregister an AP and check details in generated report          | Passed |            |
| DNACJ21S_APdet_11 | Generate report with different time range values.                | To generate report with different time range values.               | Passed |            |
| DNACJ21S_APdet_12 | Generate report with different custom time range values.         | To generate report with different custom time range values.        | Passed |            |

|                   | 1                                                    | 1                                                      | 1      |  |
|-------------------|------------------------------------------------------|--------------------------------------------------------|--------|--|
| DNACJ21S_APdet_13 | Schedule report<br>generation using<br>template      | To schedule report generation using template           | Passed |  |
| DNACJ21S_APdet_14 | Schedule recurring report generation using template  | To schedule recurring report generation using template | Passed |  |
| DNACJ21S_APdet_15 | Email report option<br>during report<br>generation   | To check Email report option during report generation  | Passed |  |
| DNACJ21S_APdet_16 | Webhook<br>notification during<br>report generation  | To check webhook notification during report generation | Passed |  |
| DNACJ21S_APdet_17 | Edit config of generated report template             | To edit config of generated report template            | Passed |  |
| DNACJ21S_APdet_18 | Duplicate report option using exisitng report        | To duplicate report option using exisitng report       | Passed |  |
| DNACJ21S_APdet_19 | Trigger report<br>generation using<br>Run now option | To trigger report generation using Run now option      | Passed |  |
| DNACJ21S_APdet_20 | Delete report using delete option under action tab   | To delete report using delete option under action tab  | Passed |  |

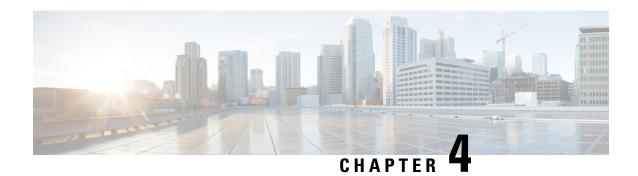

## **Regression Features - Test Summary**

- Overall & Network Health Dashboard, on page 37
- Client and Application Health Dashboard, on page 40
- Predefined Report, on page 42
- Wireless Sensor Dashboard, on page 44
- Client 360° & Device 360°, on page 45
- SWIM, on page 46
- PnP, on page 47
- New AP Support, on page 48
- Cisco Catalyst 9800-L Wireless Controller Support, on page 50
- Rolling AP upgrade, on page 52
- Mobility configuration, on page 54
- Guest web passthrough, on page 55
- CMX Support, on page 56
- DNA Spaces Support, on page 57
- DNAc support for eWLC, on page 59
- RSSI and SNR in ASSOC request, on page 61
- Config Wireless, on page 63

### **Overall & Network Health Dashboard**

| Logical ID      | Title                                                                       | Description                                                                                                    | Status | Defect ID  |
|-----------------|-----------------------------------------------------------------------------|----------------------------------------------------------------------------------------------------|--------|------------|
| DNACJ21S_Reg_01 | Adding network devices in DNAC                                              | To add network<br>devices like<br>switches, Controllers<br>to DNAC and check<br>if the network<br>devices gets added<br>to DNAC or not | Failed | CSCvv11975 |
| DNACJ21S_Reg_02 | Check if the added<br>device is shown in<br>the overall health<br>dashboard | To check if the<br>Network device<br>added in DNAC is<br>shown in the overall<br>health dashboard                                      | Passed |            |

| DNACJ21S_Reg_03 | Connecting a Windows clients to a WLAN and check if the client health ,Active clients detail is shown in the wireless Clients dashlet                     | To connect a Window clients to the wlan created and check if the clients health is shown in the wireless client summary           | Passed |  |
|-----------------|----------------------------------------------------------------------------------------------------|----------------------------------------------------------------------------------------------------|--------|--|
| DNACJ21S_Reg_04 | Connecting a Android clients to a WLAN and check if the client health ,Active clients detail is shown in the wireless Clients dashlet                     | check if the clients                                                                                                    | Passed |  |
| DNACJ21S_Reg_05 | Connecting a IOS clients to a WLAN and check if the client health ,Active clients detail is shown in the wireless Clients dashlet                         | To connect a IOS clients to the wlan created and check if the clients health is shown in the wireless client summary              | Passed |  |
| DNACJ21S_Reg_06 | Connecting a Mac<br>OS clients to a<br>WLAN and check if<br>the client health<br>,Active clients detail<br>is shown in the<br>wireless Clients<br>dashlet | To connect a Mac OS clients to the wlan created and check if the clients health is shown in the wireless client summary           | Passed |  |
| DNACJ21S_Reg_07 | Connecting a clients to a WLAN with WPA + WPA2 Security and check if the client health ,Active clients detail is shown in the wireless Clients dashlet    | To connect a clients to the wlan with WPA + WPA2 security and check if the clients health is shown in the wireless client summary | Passed |  |

| DNACJ21S_Reg_08 | Connecting a clients to a WLAN with WPA2 + WPA3 Security and check if the client health ,Active clients detail is shown in the wireless Clients dashlet                        | To connect a clients to the wlan with WPA + WPA2 security and check if the clients health is shown in the wireless client summary                      | Passed |            |
|-----------------|----------------------------------------------------------------------------------------------------|----------------------------------------------------------------------------------------------------|--------|------------|
| DNACJ21S_Reg_09 | Connecting a clients<br>to a WLAN with<br>Static WEP Security<br>and check if the<br>client health ,Active<br>clients detail is<br>shown in the<br>wireless Clients<br>dashlet | To connect a clients<br>to the wlan with<br>Static WEP security<br>and check if the<br>clients health is<br>shown in the<br>wireless client<br>summary | Passed |            |
| DNACJ21S_Reg_10 | Connecting a Wired client to a RLAN and check if the client health is shown in the wired Clients dashlet                                                                       | To connect a clients<br>to the rlan created<br>and check if the<br>clients health is<br>shown in the wired<br>client summary                           | Passed |            |
| DNACJ21S_Reg_11 | Check the issue<br>shown in the Top 10<br>issue types                                                                                                    | To check if the issue shown in the top 10 issue type dashlet                                                                                           | Passed |            |
| DNACJ21S_Reg_12 | Resolving the issue<br>shown and checking<br>the resolved list                                                                                                    | To check if the issue<br>shown in the top 10<br>issue type dashlet<br>are resolved and the<br>resolved issue are<br>show in resolved list<br>or not    | Passed |            |
| DNACJ21S_Reg_13 | Check if the added<br>network device is<br>shown in the<br>Network Health<br>page                                                                                              | To check if the<br>Network device<br>added in DNAC is<br>shown in the<br>Network health<br>dashboard                                                   | Failed | CSCvu96070 |
| DNACJ21S_Reg_14 | Validating the graphs shown for the network devices                                                                                                    | To validate the if the graphs shown in the network health pages are correct                                                                            | Failed | CSCvu94732 |

| DNACJ21S_Reg_15 | Checking the total<br>APs count in the<br>network device page<br>in Total AP count<br>dashlet | To check the total APs count in the network health page which is added in eWLC and check if the AP count are shown correctly                                        | Passed |  |
|-----------------|-----------------------------------------------------------------------------------------------|----------------------------------------------------------------------------------------------------|--------|--|
| DNACJ21S_Reg_16 | Checking the Top N<br>APs count in the<br>network device page<br>in Assurance page            | To check the Top N APs count in the network health page which in added in eWLC and check if the AP count are shown correctly                                        | Passed |  |
| DNACJ21S_Reg_17 | Validating the Top<br>N APs by High<br>Interference in<br>network device in<br>Assurance page | To validate the Top<br>N APs by high<br>interference in the<br>network health page<br>which is added in<br>eWLC and check if<br>the AP count are<br>shown correctly | Passed |  |
| DNACJ21S_Reg_18 | Making a eWLC<br>down to check if the<br>Dashboard are<br>updated or not                      | To make the eWLC down and check if the dashboards in network health are updated accordingly                                                                         | Passed |  |
| DNACJ21S_Reg_19 | Deleting the eWLC with AP and the dashboards                                                  | To delete the eWLC with multiples AP and check if the dashboards are updated                                                                                        | Passed |  |

# **Client and Application Health Dashboard**

| Logical ID      | Title                             | Description                                                                                                    | Status | Defect ID  |
|-----------------|-----------------------------------|----------------------------------------------------------------------------------------------------|--------|------------|
| DNACJ21S_Reg_20 | Adding network<br>devices in DNAC | To add network<br>devices like<br>switches, Controllers<br>to DNAC and check<br>if the network<br>devices gets added<br>to DNAC or not |        | CSCvu89321 |

| DNACJ21S_Reg_21 | Connecting a Windows clients to a WLAN and check if the client health ,Active clients detail is shown in the wireless Clients dashlet                     | To connect a Window clients to the wlan created and check if the clients health is shown in the wireless client summary | Passed |
|-----------------|----------------------------------------------------------------------------------------------------|----------------------------------------------------------------------------------------------------|--------|
| DNACJ21S_Reg_22 | Connecting a Android clients to a WLAN and check if the client health ,Active clients detail is shown in the wireless Clients dashlet                     | check if the clients                                                                                                    | Passed |
| DNACJ21S_Reg_23 | Connecting a IOS clients to a WLAN and check if the client health ,Active clients detail is shown in the wireless Clients dashlet                         | To connect a IOS clients to the wlan created and check if the clients health is shown in the wireless client summary    | Passed |
| DNACJ21S_Reg_24 | Connecting a Mac<br>OS clients to a<br>WLAN and check if<br>the client health<br>,Active clients detail<br>is shown in the<br>wireless Clients<br>dashlet | check if the clients                                                                                                    | Passed |
| DNACJ21S_Reg_25 | Connecting a Wired client to a RLAN and check if the client health is shown in the wired Clients dashlet                                                  | To connect a clients to the rlan created and check if the clients health is shown in the wired client summary           | Passed |
| DNACJ21S_Reg_26 | Validating the client<br>onboarding times in<br>client health page                                                                                        | To vaildate the client onboarding times in client health page in DNAC assurance                                         | Passed |
| DNACJ21S_Reg_27 | Validating the client<br>connectivity RSSI in<br>client health page                                                                                       | To vaildate the client connectivity RSSI in client health page in DNAC assurance                                        | Passed |

| DNACJ21S_Reg_28 | Validating the client<br>connectivity SNR in<br>client health page                      |                                                                                                    | Passed |            |
|-----------------|-----------------------------------------------------------------------------------------|----------------------------------------------------------------------------------------------------|--------|------------|
| DNACJ21S_Reg_29 | Check the client<br>count per SSID and<br>validating the same                           | To check the client<br>count per ssid and<br>validating the same<br>through eWLC UI                                           | Passed |            |
| DNACJ21S_Reg_30 | Check the client<br>roaming times in<br>client health<br>dashboard in<br>Assurance page | To check the client roaming times in client health page and check ifthe details show are correct.                             | Failed | CSCvv01671 |
| DNACJ21S_Reg_31 | Validating the client<br>data rate in<br>Assurange client<br>health page                | To check if the client data rate is shown in the assurance client health page and validate if the data rate shown are correct | Passed |            |
| DNACJ21S_Reg_32 | Monitor the overall application health in assurance page of DNAC                        | To monitor the overall application health in the assurance page                                                               | Passed |            |

# **Predefined Report**

| Logical ID      | Title                                                                                        | Description                                                               | Status | Defect ID |
|-----------------|----------------------------------------------------------------------------------------------|---------------------------------------------------------------------------|--------|-----------|
| DNACJ21S_Reg_41 | Verifying dashboard<br>details in Home<br>page of DNAC after<br>created in assurance<br>page | the dashboard                                                             | Passed |           |
| DNACJ21S_Reg_42 | Adding more<br>number of<br>dashboards and<br>checking the same<br>in DNAC home<br>page      | To check whether<br>more number of<br>dashboards can be<br>created or not | Passed |           |

| DNACJ21S_Reg_43 | Checking the created dashboards in DNAC                                          | To check whether<br>the created<br>dashboard details<br>are showing in My<br>Dashboards or not | Passed |  |
|-----------------|----------------------------------------------------------------------------------|------------------------------------------------------------------------------------------------|--------|--|
| DNACJ21S_Reg_44 | Checking the<br>Favourite dashboard<br>in DNAC                                   | To check whether<br>the Favourite<br>dashboard details<br>are showing correct<br>or not.       | Passed |  |
| DNACJ21S_Reg_45 | Adding EWLC to DNAC & Verifying the reachability of the devices.                 | To check whether<br>the EWLC is added<br>to DNAC & also<br>check the reachable<br>state        | Passed |  |
| DNACJ21S_Reg_46 | Connecting the clients to EWLC and checking the client details in DNAC Dashboard | To verify the client<br>details in DNAC<br>dashboard after<br>Client connected to<br>EWLC      | Passed |  |
| DNACJ21S_Reg_47 | Checking the Client<br>health in DNAC<br>dashboard                               | To verify the client<br>health in DNAC<br>Dashboard                                            | Passed |  |
| DNACJ21S_Reg_48 | Monitoring the intra<br>client Roaming<br>details in DNAC<br>dashboard           | To verify whether<br>the client is roaming<br>between AP's or not                              | Passed |  |
| DNACJ21S_Reg_49 | Monitoring the inter<br>client Roaming<br>details in DNAC<br>dashboard           | To verify whether<br>the clients are<br>roaming between<br>controllers                         | Passed |  |
| DNACJ21S_Reg_50 | Verifying the<br>Disconnected client<br>details in DNAC<br>dashboard             | To check whether<br>the client is<br>disconnected or not<br>in DNAC<br>Dashboard               | Passed |  |
| DNACJ21S_Reg_51 | Verifying the Wired client details in DNAC dashboard                             | To Check whether<br>the Wired client<br>details are showing<br>or not in DNAC<br>Dashboard     | Passed |  |
| DNACJ21S_Reg_52 | Checking the client<br>RSSI,Data Rate and<br>SNR Values in<br>DNAC Dashboard     | To Check whether<br>the client RSSI,Data<br>Rate& SNR values<br>showing or not in<br>DNAC      | Passed |  |

| DNACJ21S_Reg_53 | Checking the AP<br>Status in DNAC<br>Dashboard                                  | To Check Whether<br>the AP status<br>Showing correct or<br>not         | Passed |  |
|-----------------|---------------------------------------------------------------------------------|------------------------------------------------------------------------|--------|--|
| DNACJ21S_Reg_54 | Monitoring the per<br>SSID Client count in<br>DNAC Dashboard                    | To check whether<br>the per SSID client<br>showing correctly or<br>not | Passed |  |
| DNACJ21S_Reg_55 | Monitoring to which<br>AP clients are<br>connected and their<br>signal strength | all the clients are                                                    | Passed |  |

## **Wireless Sensor Dashboard**

| Logical ID      | Title                                                       | Description                                                             | Status | Defect ID |
|-----------------|-------------------------------------------------------------|-------------------------------------------------------------------------|--------|-----------|
| DNACJ21S_Reg_82 | Monitoring to idel sensors in network                       | To monitor the the total idel sensors in network                        | Passed |           |
| DNACJ21S_Reg_83 | Monitoring to running sensors in network                    | To monitor the the total running sensors in network                     | Passed |           |
| DNACJ21S_Reg_84 | Monitoring to unreachable Sensors in network                | To monitor the the total unreachable sensors in network                 | Passed |           |
| DNACJ21S_Reg_85 | Checking the Sensor<br>Test result as latest<br>and trend   | To check and verify<br>the Sensor Test<br>result as latest and<br>trend | Passed |           |
| DNACJ21S_Reg_86 | Checking the latest heatmap for last 30 min                 | To check the last 30 min heatmap view                                   | Passed |           |
| DNACJ21S_Reg_87 | Checking the latest<br>heatmap for last 24<br>hrs           | To check the last 24 hrs heatmap view                                   | Passed |           |
| DNACJ21S_Reg_88 | Checking the latest<br>heatmap for last 7<br>days           | To check the last 7 days heatmap view                                   | Passed |           |
| DNACJ21S_Reg_89 | Monitoring the<br>Statistics of (top 5)<br>'Worst Location' | To Monitor the<br>Statistics of (top 5)<br>'Worst Location'             | Passed |           |

| DNACJ21S_Reg_90 | Monitoring the<br>Statistics of (top 5)<br>'Common Test<br>Failure'                               | To Monitor the<br>Statistics of (top 5)<br>'Common Test<br>Failure'                               | Passed |  |
|-----------------|---------------------------------------------------------------------------------------------------|---------------------------------------------------------------------------------------------------|--------|--|
| DNACJ21S_Reg_91 | Monitoring the<br>Statistics of (top 5)<br>'Largest Health<br>Drop'                               | To Monitor the<br>Statistics of (top 5)<br>'Largest Health<br>Drop'                               | Passed |  |
| DNACJ21S_Reg_92 | Monitoring the<br>sensor name, status,<br>Last seen, Location,<br>Backhaul type and<br>SSH status | To Monitor the<br>sensor name, status,<br>Last seen, Location,<br>Backhaul type and<br>SSH status | Passed |  |

## Client 360° & Device 360°

| Logical ID      | Title                                                               | Description                                                                                                    | Status | Defect ID  |
|-----------------|---------------------------------------------------------------------|----------------------------------------------------------------------------------------------------|--------|------------|
| DNACJ21S_Reg_33 | Adding different<br>network devices in<br>DNAC                      | To add network<br>devices like<br>switches,Controllers<br>to DNAC and check<br>if the network<br>devices gets added<br>to DNAC or not | Passed |            |
| DNACJ21S_Reg_34 | Check details of the<br>9800-40 eWLC in<br>DNAC Device 360°<br>page | To check details of<br>the 9800-40 eWLC<br>in DNA Device<br>360°                                                                      | Passed |            |
| DNACJ21S_Reg_35 | Check details of the<br>9800-80 eWLC in<br>DNAC Device 360°<br>page | To check details of<br>the 9800-80 eWLC<br>in DNA Device<br>360°                                                                      | Failed | CSCvu89100 |
| DNACJ21S_Reg_36 | Check details of the<br>9800-L eWLC in<br>DNAC Device 360°<br>page  | To check details of<br>the 9800-L eWLC in<br>DNA Device 360°                                                                          | Passed |            |
| DNACJ21S_Reg_37 | Check details of the 9800-Virtual eWLC in DNAC Device 360° page     | To check details of<br>the 9800-Virtual<br>eWLC in DNA<br>Device 360°                                                                 | Passed |            |
| DNACJ21S_Reg_38 | Check details of the EWC in DNAC Device 360° page                   | To check details of<br>the 9800-40 eWLC<br>in DNA Device<br>360°                                                                      | Passed |            |

| DNACJ21S_Reg_39 | Check the AP count<br>and client count of<br>eWLC in Device<br>360°  |                | Passed |  |
|-----------------|----------------------------------------------------------------------|----------------|--------|--|
| DNACJ21S_Reg_40 | Check details of the<br>AP in eWLC using<br>DNAC Device 360°<br>page | the AP in eWLC | Passed |  |

## **SWIM**

| Logical ID       | Title                                                                                              | Description                                                                                    | Status | Defect ID  |
|------------------|----------------------------------------------------------------------------------------------------|------------------------------------------------------------------------------------------------|--------|------------|
| DNACJ21S_Reg_111 | Importing a image from a device                                                                    | To check if the images gets imported from the device or not                                    | Passed |            |
| DNACJ21S_Reg_112 | Importing the image through the URL                                                                | To import the image using URL and check if the images gets imported or not.                    | Passed |            |
| DNACJ21S_Reg_113 | Import the Invalid image from a device                                                             | To import the wrong image using device and check if the images gets imported or not.           | Passed |            |
| DNACJ21S_Reg_114 | Mark multiple<br>image as golden<br>image and verify<br>which image<br>upgrded with<br>controller. | To Mark multiple<br>image as golden<br>image and validate<br>controler upgrded or<br>not       | Failed | CSCvu73332 |
| DNACJ21S_Reg_115 | Schedule the time for controller upgrade                                                           | To Scheduling the time for controller and check the controller upgraded with given time or not | Passed |            |
| DNACJ21S_Reg_116 | Sheduling the time<br>as "NOW" to<br>upgrade the<br>controller image                               | To Scheduling the time as "NOW" for controller and check the controller upgraded or not        | Passed |            |

| DNACJ21S_Reg_117 | Distributing the image to different devices .       | To distribute<br>different images and<br>check if the devices<br>selected | Passed |  |
|------------------|-----------------------------------------------------|---------------------------------------------------------------------------|--------|--|
| DNACJ21S_Reg_118 | Associate the client with controller after upgraded | To distribute<br>different images and<br>check if the devices<br>selected | Passed |  |
| DNACJ21S_Reg_119 | Generate SWIM report                                | To generate SWIM report and verify the details correct or not             | Passed |  |

## **PnP**

| Logical ID       | Title                                                                   | Description                                   | Status | Defect ID |
|------------------|-------------------------------------------------------------------------|-----------------------------------------------|--------|-----------|
| DNACJ21S_Reg_140 | View devices from<br>the Plug and Play<br>tab                           | view devices from<br>the Plug and Play<br>tab | Passed |           |
| DNACJ21S_Reg_141 | Provision a Switch<br>9300 with PnP<br>Configuration                    | Configure 9300<br>Switch with PNP             | Passed |           |
| DNACJ21S_Reg_142 | Provision a Switch<br>9200 L with PnP<br>Configuration                  | Configure 9200<br>Switch with PNP             | Passed |           |
| DNACJ21S_Reg_143 | Provision a Switch<br>9500 with PnP<br>Configuration                    | Configure 9500<br>Switch with PNP             | Passed |           |
| DNACJ21S_Reg_144 | Provision a Router with PnP Configuration                               | Configure ISR<br>Router with PNP              | Passed |           |
| DNACJ21S_Reg_145 | Provison a Legacy<br>router with PnP<br>Configuration                   | Legacy Configure<br>Router with PNP           | Passed |           |
| DNACJ21S_Reg_146 | Provision a CSR<br>Router with PnP<br>Configuration                     | Configure CSR<br>Router with PNP              | Passed |           |
| DNACJ21S_Reg_147 | Provision a Wireless<br>Controller 9800-40<br>with PnP<br>Configuration | Configure Wireless<br>Controller with PNP     | Passed |           |

| DNACJ21S_Reg_148 | Provision a Wireless<br>Controller 9800-80<br>with PnP<br>Configuration                | Configure Wireless<br>Controller with PNP        | Passed |  |
|------------------|----------------------------------------------------------------------------------------|--------------------------------------------------|--------|--|
| DNACJ21S_Reg_149 | Provision a Wireless<br>Controller 9800-L<br>with PnP<br>Configuration                 | Configure Wireless<br>Controller with PNP        | Passed |  |
| DNACJ21S_Reg_150 | Automate<br>onboarding Image<br>of a Switch with<br>Plug and Play (PnP)                | Load Image to<br>Switch with PnP                 | Passed |  |
| DNACJ21S_Reg_151 | Automate<br>onboarding Image<br>of a Router with<br>Plug and Play (PnP)                | Load Image to<br>Router with PnP                 | Passed |  |
| DNACJ21S_Reg_152 | Automate<br>onboarding Image<br>of a Controller<br>9800-40 with Plug<br>and Play (PnP) | Load Image to<br>Wireless Controller<br>with PnP | Passed |  |
| DNACJ21S_Reg_153 | Automate<br>onboarding Image<br>of a Controller<br>9800-80 with Plug<br>and Play (PnP) | Load Image to<br>Wireless Controller<br>with PnP | Passed |  |
| DNACJ21S_Reg_154 | Automate<br>onboarding Image<br>of a Controller<br>9800-L with Plug<br>and Play (PnP)  | Load Image to<br>Wireless Controller<br>with PnP | Passed |  |

# **New AP Support**

| Logical ID      | Title                                                                                               | Description                                                                                                    | Status | Defect ID |
|-----------------|----------------------------------------------------------------------------------------------------|----------------------------------------------------------------------------------------------------|--------|-----------|
| DNACJ21S_Reg_56 | Adding Cataylast<br>AP's in Controller &<br>checking the AP<br>details in DNAC                      | To check whether cataylast AP's details are showing or not in DNAC                                              | Passed |           |
| DNACJ21S_Reg_57 | Associating 9130<br>AP with different<br>country code as with<br>eWLC and cheking<br>the AP details | To associate 9130<br>AP with different<br>country code and<br>check if the AP does<br>not get joined in<br>DNAC | Passed |           |

| DNACJ21S_Reg_58 | Configuring<br>9115/9120/9130 AP<br>with duplicate IP                          | To configure AP with a duplicate IP address and check if the AP shows error message or not.                                                          | Passed |  |
|-----------------|--------------------------------------------------------------------------------|----------------------------------------------------------------------------------------------------|--------|--|
| DNACJ21S_Reg_59 | Connecting a<br>Windows client to<br>the Catalyst AP                           | To connect a window client to the AP and check the client connectivity in DNAC                                                                       | Passed |  |
| DNACJ21S_Reg_60 | Connecting a<br>Android client to the<br>Catalyst AP                           | To connect a Android client to the AP and check the client connectivity in DNAC                                                                      | Passed |  |
| DNACJ21S_Reg_61 | Connecting a IOS client to the catalyst AP                                     | To connect a IOS client to the AP and check the client connectivity in DNAC                                                                          | Passed |  |
| DNACJ21S_Reg_62 | Connecting a MAC client to the catalyst AP                                     | To connect a MAC client to the AP and check the client connectivity in DNAC                                                                          | Passed |  |
| DNACJ21S_Reg_63 | Changing the 9115 AP from Flexconnect to Local mode and check if the AP reboot | To check if the 9115<br>AP reboots when<br>AP mode is changed<br>from flexconnect to<br>Local mode.                                                  | Passed |  |
| DNACJ21S_Reg_64 | Checking FlexConnect Local Switching and Local Auth works properly             | To check if FlexConnect Local Switching and Local Auth works in Catalyst Ap and check if the clients gets locally authenticated and switched locally | Passed |  |
| DNACJ21S_Reg_65 | Rebooting the catalyst AP's                                                    | To check if the<br>Catalyst AP gets<br>Rebooted or not and<br>check if the AP joins<br>the controller again.                                         | Passed |  |

| DNACJ21S_Reg_66 | Reebooting the 9115<br>AP with primary<br>controller given in<br>High Availability            | To reboot the 9115 AP by giving the primary controller IP using high availability and check if the AP joins the primary controller | Passed |  |
|-----------------|-----------------------------------------------------------------------------------------------|----------------------------------------------------------------------------------------------------|--------|--|
| DNACJ21S_Reg_67 | Checking the details<br>of the Catalyst AP &<br>the Client<br>connectivity through<br>the CLI | client connectivity                                                                                                    | Passed |  |
| DNACJ21S_Reg_68 | Monitoring the intra<br>client Roaming<br>details in DNAC<br>with catalyst AP's               | To verify whether<br>the client is roaming<br>between Catalyst<br>AP's or not                                                      | Passed |  |

# **Cisco Catalyst 9800-L Wireless Controller Support**

| Logical ID       | Title                                                                                                    | Description                                                                                                    | Status | Defect ID |
|------------------|----------------------------------------------------------------------------------------------------|----------------------------------------------------------------------------------------------------|--------|-----------|
| DNACJ21S_Reg_120 | Verifying device<br>details in inventory<br>after<br>added/discovered in<br>cisco DNA                      | To verify whether<br>the device details<br>are showing in<br>inventory after<br>added in cisco DNA                      | Passed |           |
| DNACJ21S_Reg_121 | Monitoring the<br>devices after adding<br>in cisco DNA and<br>verifying same in<br>eWC                     | Verifying whether<br>added devices<br>properly assured or<br>monitoring in cisco<br>DNA                                 | Passed |           |
| DNACJ21S_Reg_122 | Discovering<br>multiple devices in<br>cisco DNA and<br>check for the same<br>count in monitored<br>devices | Checking whether<br>count of wireless<br>devices are added in<br>Cisco DNA and they<br>are monitored<br>properly or not | Passed |           |
| DNACJ21S_Reg_123 | Checking AP<br>devices in inventory<br>after Wireless<br>controller<br>discovered in cisco<br>DNA          | To verify whether<br>all AP's details<br>showing in<br>inventory after<br>device discoverd                              | Passed |           |

| DNACJ21S_Reg_124 | Checking the AP's count in network health after successfully added in inventory          | To verify AP's count<br>in Assurance<br>dashboard after<br>added in inventory                | Passed |  |
|------------------|------------------------------------------------------------------------------------------|----------------------------------------------------------------------------------------------|--------|--|
| DNACJ21S_Reg_125 | Resync the cisco<br>DNA and checking<br>for the newly added<br>AP's count in device      | To verify newly<br>added AP's count in<br>cisco DNA after<br>resync                          | Passed |  |
| DNACJ21S_Reg_126 | Exporting the inventory details from cisco DNA                                           | To verify whether user able to export the device inventory details or not                    | Passed |  |
| DNACJ21S_Reg_127 | Importing the inventory details to device from computer in cisco DNA                     | To verify whether user able to import the device inventory details or not                    | Passed |  |
| DNACJ21S_Reg_128 | Running the commands in cisco DNA using command runner                                   | To check the output<br>for device<br>commands after run<br>in command runner<br>in cisco DNA | Passed |  |
| DNACJ21S_Reg_129 | Deleting the device<br>from inventory in<br>cisco DNA                                    | To check whether user able to delete the device from inventory or not                        | Passed |  |
| DNACJ21S_Reg_130 | Checking the device<br>reachability status in<br>inventory after make<br>the device down | To check whether reachability status change to "unreachable" or not when device is down      | Passed |  |
| DNACJ21S_Reg_131 | Adding site and provisioning device                                                      | To check whether user able to create site and provison device                                | Passed |  |
| DNACJ21S_Reg_132 | Positioning AP's on site with different radios                                           | To check AP's positioning after positioned with different radios                             | Passed |  |
| DNACJ21S_Reg_133 | Checking for<br>internal AP details<br>after device added<br>discoved                    | To verify whether<br>EWC device<br>showing as AP or<br>not in inventory                      | Passed |  |

| DNACJ21S_Reg_134 | Connecting the clients to AP's and checking the client count in Dashboard | To verify the client details in client Health after connected to AP                                                                               | Passed |  |
|------------------|---------------------------------------------------------------------------|----------------------------------------------------------------------------------------------------|--------|--|
| DNACJ21S_Reg_135 | Provisioning the ME _WC in day0 via PnP profile and bring device day1     | Verify that user is<br>able to Provisioned<br>the EWC in day0 via<br>PnP profile or not                                                           | Passed |  |
| DNACJ21S_Reg_136 | Adding the ME in DNA-C via inventory method                               | Verify that user is<br>able to add ME in<br>DNA-C via<br>inventory method or<br>not                                                               | Passed |  |
| DNACJ21S_Reg_137 | Exporting the CSV file of eWLC_ME from DNA-C using Credential export type | To check whether<br>the exported CSV<br>file using Credential<br>export type has<br>correct information<br>of eWLC_ME                             | Passed |  |
| DNACJ21S_Reg_138 | Adding eWLC_ME to DNAC by Importing CSV file using Credential export type | To check whether<br>the user is able to<br>add eWLC_ME<br>device in DNA-C by<br>importing CSV file<br>exported using<br>Credential export<br>type | Passed |  |
| DNACJ21S_Reg_139 | Exporting the CSV file of eWLC_ME from DNA-C using data export type       | To check whether<br>the exported CSV<br>file using data<br>export type has<br>correct information<br>of eWLC_ME                                   | Passed |  |

# **Rolling AP upgrade**

| Logical ID      | Title                                                                                                   | Description                                                   | Status | Defect ID |
|-----------------|----------------------------------------------------------------------------------------------------|---------------------------------------------------------------|--------|-----------|
| DNACJ21S_Reg_93 | Providing the same<br>controller name and<br>ip address for<br>primary controller<br>and N+1 controller | the same controller<br>name is accepted or<br>not for primary | Passed |           |

| DNACJ21S_Reg_94  | Upgrading the software image in a controller                                                       | To check whether<br>the software image<br>is upgraded in<br>controller                                                                          | Passed |  |
|------------------|----------------------------------------------------------------------------------------------------|----------------------------------------------------------------------------------------------------|--------|--|
| DNACJ21S_Reg_95  | Scheduling the time to upgrade the software image into a controller.                               | To check whether<br>the software image<br>is upgraded into a<br>controller in<br>scheduling time                                                | Passed |  |
| DNACJ21S_Reg_96  | Scheduling the time "Now" to upgrade the software image into a controller.                         | To check whether<br>the software image<br>is upgraded into a<br>controller in<br>scheduling time<br>"Now"                                       | Passed |  |
| DNACJ21S_Reg_97  | ReSync trigger to<br>Controller from<br>DNAC after<br>upgrade the software<br>image in controller. | To check whether<br>Controler is<br>reloaded when<br>triggering from<br>DNAC after<br>upgrade the software<br>image in controller.              | Passed |  |
| DNACJ21S_Reg_98  | Upgrade the wrong software image into the Controller from DNAC                                     | To verify whether<br>the error message<br>will display when<br>trying to upgrade<br>wrong software<br>image into the<br>Controller from<br>DNAC | Passed |  |
| DNACJ21S_Reg_99  | AP joining status to<br>Controller after<br>upgrade the<br>softaware image                         | To check whether<br>the joined Aps<br>upgraded with<br>controller image                                                                         | Passed |  |
| DNACJ21S_Reg_100 | Verify the client<br>connectivity status<br>to Controller after<br>upgrade the<br>softaware image  | To check whether<br>the Client associate<br>with controller                                                                                     | Passed |  |
| DNACJ21S_Reg_101 | Upgrading the software image into existing group of AP                                             | To check whether<br>the software image<br>is upgraded into<br>existing group of AP                                                              | Passed |  |
| DNACJ21S_Reg_102 | Import the image to image repository using HTTP                                                    | To check whether<br>the WLC is<br>upgraded using<br>TFTP from PI                                                                                | Passed |  |

| DNACJ21S_Reg_103 | Import the image to | To check whether   | Passed |  |
|------------------|---------------------|--------------------|--------|--|
|                  | image repository    | the WLC is         |        |  |
|                  | using FTP           | upgraded using FTP |        |  |
|                  |                     | from PI            |        |  |

# **Mobility configuration**

| Logical ID      | Title                                                                                                | Description                                                                                         | Status | Defect ID |
|-----------------|----------------------------------------------------------------------------------------------------|----------------------------------------------------------------------------------------------------|--------|-----------|
| DNACJ21S_Reg_69 | Configuring Mobility configuration in Controller                                                     | To verify the mobility configuration in controller                                                  | Passed |           |
| DNACJ21S_Reg_70 | Checking the<br>Mobility<br>configuration in<br>DNAC                                                 | To verify whether<br>the mobility<br>configurations are<br>showing or not in<br>DNAC                | Passed |           |
| DNACJ21S_Reg_71 | Changing the Mobility group name in controller-1 and check the controller's status in DNAC           | To verify whether<br>the controller status<br>in DNAC by<br>changing the<br>mobility group<br>Name. | Passed |           |
| DNACJ21S_Reg_72 | Checking the<br>Mobility groups<br>configuration in HA<br>setup                                      | To check the mobility group configurations in DNAC during HA                                        | Passed |           |
| DNACJ21S_Reg_73 | Checking the<br>Mobility<br>configuration<br>between lightweight<br>to virtual controller<br>in DNAC | To check whether<br>the mobilty happens<br>between lightweight<br>& Virtual controller              | Passed |           |
| DNACJ21S_Reg_74 | Checking the mobilty configuration between virtual to 9800 controller in DNAC                        | To check whether<br>the mobilty happens<br>between 9800 &<br>Virtual controller                     | Passed |           |
| DNACJ21S_Reg_75 | Verifying the mobility configuration with Differenet Radio types in DNAC                             | To verify whether<br>Client is Moving<br>between Controllers<br>with Different Radio<br>type or not | Passed |           |

| DNACJ21S_Reg_76 | Verifying the mobility configuration with same Radio types in DNAC      | To verify whether<br>Client is Moving<br>between Controllers<br>with same Radio<br>type or not | Passed |            |
|-----------------|-------------------------------------------------------------------------|------------------------------------------------------------------------------------------------|--------|------------|
| DNACJ21S_Reg_77 | Monitoring mobility<br>configuration in<br>DNAC using<br>Android Client | To verify whether<br>the Android client<br>details are showing<br>in DNAC or not               | Failed | CSCvu90070 |
| DNACJ21S_Reg_78 | Monitoring mobility<br>configuration in<br>DNAC using iOS<br>Client     | To verify whether<br>the iOS client details<br>are showing in<br>DNAC or not                   | Passed |            |
| DNACJ21S_Reg_79 | Monitoring mobility<br>configuration in<br>DNAC using<br>Windows Client | To verify whether<br>the Windows client<br>details are showing<br>in DNAC or not               | Passed |            |
| DNACJ21S_Reg_80 | Monitoring mobility<br>configuration in<br>DNAC using Mac<br>Client     | To verify whether<br>the Mac client<br>details are showing<br>in DNAC or not                   | Passed |            |
| DNACJ21S_Reg_81 | Add/update/delete<br>mobility peer<br>configuration in<br>DNAC          | To check whether<br>the mobility Peer<br>configurations are<br>add/Update/delete in<br>DNAC    | Passed |            |

# **Guest web passthrough**

| Logical ID       | Title                                               | Description                                                                        | Status | Defect ID |
|------------------|-----------------------------------------------------|------------------------------------------------------------------------------------|--------|-----------|
| DNACJ21S_Reg_104 | Deploying the guest<br>SSID in eWLC UI<br>from Dnac | To Verify whether<br>the guest SSID<br>deployed from Dnac<br>or not                | Passed |           |
| DNACJ21S_Reg_105 | Configuring Internal guest web passthrough          | To Verify whether<br>the redirection<br>happened Internally<br>or not              | Passed |           |
| DNACJ21S_Reg_106 | Configuring External guest web passthrough          | To Verify whether<br>the redirection<br>happened with<br>external server or<br>not | Passed |           |

| DNACJ21S_Reg_107 | Configuring sleeping client with timeout settings             | To verify whether<br>the client associate<br>within the time<br>period or not after<br>wakeup | Passed |  |
|------------------|---------------------------------------------------------------|-----------------------------------------------------------------------------------------------|--------|--|
| DNACJ21S_Reg_108 | Configuring sleeping client without timeout settings          | To verify whether<br>the client able to<br>authenticate all the<br>time after wakeup          | Passed |  |
| DNACJ21S_Reg_109 | Creating web<br>authentication<br>Internal / external<br>SSID | To verify whether<br>the client association<br>while configuring<br>web authentication        | Passed |  |
| DNACJ21S_Reg_110 | Configuring the web passthrough without sleeping client       | _ <u>-</u>                                                                                    | Passed |  |

# **CMX Support**

| Logical ID       | Title                                                                                                    | Description                            | Status | Defect ID |
|------------------|----------------------------------------------------------------------------------------------------|----------------------------------------|--------|-----------|
| DNACJ21S_Reg_155 | Verify the CMX<br>Suppert in DNAC                                                                             | By adding the CMX with DNAC            | Passed |           |
| DNACJ21S_Reg_156 | Verify CMX for the<br>client location and<br>displays the location<br>on the floor map for<br>Windows Machine | Display Client in<br>Maps Windows      | Passed |           |
| DNACJ21S_Reg_157 | Verify CMX for the client location and displays the location on the floor map for MAC Machine                 | Display Client in<br>Maps MAC          | Passed |           |
| DNACJ21S_Reg_158 | Verify CMX for the client location and displays the location on the floor map for Android                     | Maps Android                           | Passed |           |
| DNACJ21S_Reg_159 | Verify CMX for the client location and displays the location on the floor map for Apple Mobile                | Display Client in<br>Maps Apple mobile | Passed |           |

| DNACJ21S_Reg_160 | Verify the Network<br>health score of<br>Controller 9800-40                              | Health Score of 9800-40           | Passed |  |
|------------------|------------------------------------------------------------------------------------------|-----------------------------------|--------|--|
| DNACJ21S_Reg_161 | Verify the Network<br>health score of<br>Controller 9800-80                              | Health Score of 9800-80           | Passed |  |
| DNACJ21S_Reg_162 | Verify the Network<br>health score of<br>Controller 9800-L                               | Health Score of 9800-L            | Passed |  |
| DNACJ21S_Reg_163 | Verify Overall<br>Health Map or<br>Hierarchical Site<br>View or Building<br>View dashlet | Building View<br>Dashlet          | Passed |  |
| DNACJ21S_Reg_164 | Verify Overall<br>Health Summary<br>dashlet                                              | Overall Health<br>Summary dashlet | Passed |  |

# **DNA Spaces Support**

| Logical ID       | Title                                                                                      | Description                                                                    | Status | Defect ID |
|------------------|--------------------------------------------------------------------------------------------|--------------------------------------------------------------------------------|--------|-----------|
| DNACJ21S_Reg_165 | Connecting CMX to<br>DNA Spaces using<br>CMX Tethering                                     | To connect CMX to DNA spaces using CMX tethering and check if the CMX is added | Passed |           |
| DNACJ21S_Reg_166 | Connecting CMX to<br>DNA Spaces using<br>CMX Tethering and<br>adding Campuses<br>from PI   | DNA spaces using                                                               | Passed |           |
| DNACJ21S_Reg_167 | Connecting CMX to<br>DNA Spaces using<br>CMX Tethering and<br>adding Campuses<br>from DNAC | DNA spaces using                                                               | Passed |           |
| DNACJ21S_Reg_168 | Adding a space<br>connector to DNA<br>Spaces                                               | To add a space connector to DNA spaces.                                        | Passed |           |

| DNACJ21S_Reg_169 | Adding a controller<br>to DNA Sapce using<br>Space connector                                     | To add a controller to DNA space using space connecter and check if the controller is added or not.                  | Passed |            |
|------------------|--------------------------------------------------------------------------------------------------|----------------------------------------------------------------------------------------------------|--------|------------|
| DNACJ21S_Reg_170 | Upgrading the DNA<br>Space connector                                                             | To upgrade the DNA space connector and check if the connector is upgraded or not                                     | Passed |            |
| DNACJ21S_Reg_171 | Connecting AireOS<br>wireless controller<br>to DNA Spaces<br>using WLC Direct<br>Connect.        | To connect AireOS controller to DNA Spaces using WLC Direct Connect.                                                 | Passed |            |
| DNACJ21S_Reg_172 | Adding a Wireless<br>Network in DNA<br>Spaces                                                    | To add a wireless<br>network in DNA<br>spaces and check if<br>the wireless network<br>is added to the DNA<br>Spaces. | Failed | CSCvu88930 |
| DNACJ21S_Reg_173 | Adding a Wireless<br>Network in DNA<br>Spaces                                                    | To add a wireless<br>network in DNA<br>spaces and check if<br>the wireless network<br>is added to the DNA<br>Spaces. | Passed |            |
| DNACJ21S_Reg_174 | Connecting Catalyst<br>9800 wireless<br>controller to DNA<br>Spaces using WLC<br>Direct Connect. | To connect Catalyst<br>9800 controller to<br>DNA Spaces using<br>WLC Direct<br>Connect.                              | Passed |            |
| DNACJ21S_Reg_175 | Adding a Wireless<br>Network in DNA<br>Spaces                                                    | To add a wireless<br>network in DNA<br>spaces and check if<br>the wireless network<br>is added to the DNA<br>Spaces. | Passed |            |
| DNACJ21S_Reg_178 | Adding Zone in DNA Spaces                                                                        | To add zones in DNA spaces under location hierarchy                                                                  | Passed |            |

| DNACJ21S_Reg_179 | Connect a WLC to<br>DNA Spaces via<br>Aireos WLC Direct<br>connector using<br>wrong token or<br>crtificate. | To connect a WLC to DNA Spaces via Aireos WLC direct connector using wrong token or crtificate and check if the WLC is showing in location hierarchy or not. | Passed |  |
|------------------|----------------------------------------------------------------------------------------------------|----------------------------------------------------------------------------------------------------|--------|--|
| DNACJ21S_Reg_180 | Adding a AP to the already configured WLC in DNA Space                                                      | Adding a AP to the already configured WLC and check if the AP count gets added increased                                                                     | Passed |  |

# **DNAc** support for eWLC

| Logical ID       | Title                                                                                                    | Description                                                                                              | Status | Defect ID |
|------------------|----------------------------------------------------------------------------------------------------|----------------------------------------------------------------------------------------------------|--------|-----------|
| DNACJ21S_Reg_181 | Verifying device<br>details in inventory<br>after<br>added/discovered in<br>cisco DNA                      | To verify whether<br>the device details<br>are showing in<br>inventory after<br>added in cisco DNA       | Passed |           |
| DNACJ21S_Reg_182 | Monitoring the<br>devices after adding<br>in cisco DNA and<br>verifying same in<br>eWLC                    | Verifying whether<br>added devices<br>properly assured or<br>monitoring in cisco<br>DNA                  | Passed |           |
| DNACJ21S_Reg_183 | Discovering<br>multiple devices in<br>cisco DNA and<br>check for the same<br>count in monitored<br>devices | Checking whether count of wireless devices are added in Cisco DNA and they are monitored properly or not | Passed |           |
| DNACJ21S_Reg_184 | Checking AP<br>devices in inventory<br>after Wireless<br>controller<br>discovered in cisco<br>DNA          | To verify whether<br>all AP's details<br>showing in<br>inventory after<br>device discoverd               | Passed |           |
| DNACJ21S_Reg_185 | Checking the AP's count in network health after successfully added in inventory                            | To verify AP's count<br>in Assurance<br>dashboard after<br>added in inventory                            | Passed |           |

| DNACJ21S_Reg_186 | Resync the cisco<br>DNA and checking<br>for the newly added<br>AP's count in device      | To verify newly<br>added AP's count in<br>cisco DNA after<br>resync                          | Passed |
|------------------|------------------------------------------------------------------------------------------|----------------------------------------------------------------------------------------------|--------|
| DNACJ21S_Reg_187 | Exporting the inventory details from cisco DNA                                           | To verify whether user able to export the device inventory details or not                    | Passed |
| DNACJ21S_Reg_188 | Importing the inventory details to device from computer in cisco DNA                     | To verify whether user able to import the device inventory details or not                    | Passed |
| DNACJ21S_Reg_189 | Running the commands in cisco DNA using command runner                                   | To check the output<br>for device<br>commands after run<br>in command runner<br>in cisco DNA | Passed |
| DNACJ21S_Reg_190 | Deleting the device<br>from inventory in<br>cisco DNA                                    | To check whether user able to delete the device from inventory or not                        | Passed |
| DNACJ21S_Reg_191 | Checking the device<br>reachability status in<br>inventory after make<br>the device down | To check whether reachability status change to "unreachable" or not when device is down      | Passed |
| DNACJ21S_Reg_192 | Adding site and provisioning device in cisco DNA                                         | To check whether user able to create site and provison device                                | Passed |
| DNACJ21S_Reg_193 | Positioning AP's on site with different radios in cisco DNA                              | To check AP's positioning after positioned with different radios                             | Passed |
| DNACJ21S_Reg_194 | Connecting the wireless clients to AP's and checking the client count in Dashboard       | To verify the wireless client details in client Health after connected to AP                 | Passed |
| DNACJ21S_Reg_195 | Connecting the wired clients to AP's and checking the client count in Dashboard          | To verify the wired clients details in client Health after connected to AP                   | Passed |

| DNA | ACJ21S_Reg_196 | Downloading the      | To check whether     | Passed |  |
|-----|----------------|----------------------|----------------------|--------|--|
|     |                | upgrade readlines    | the user able to     |        |  |
|     |                | report from          | download the         |        |  |
|     |                | inventory devices in | upgrade readlines    |        |  |
|     |                | cisco DNA            | report from          |        |  |
|     |                |                      | inventory devices or |        |  |
|     |                |                      | not                  |        |  |

## **RSSI** and **SNR** in **ASSOC** request

| Logical ID       | Title                                                                                                    | Description                                                                                                    | Status | Defect ID |
|------------------|----------------------------------------------------------------------------------------------------|----------------------------------------------------------------------------------------------------|--------|-----------|
| DNACJ21S_Reg_197 | Adding eWLC to<br>DNAC and<br>connecting clients                                                                              | To verify SNR and<br>RSS values in DNA<br>center after<br>connecting client                                          | Passed |           |
| DNACJ21S_Reg_198 | Connecting client to<br>AP flex connect<br>mode ,authentication<br>as open and<br>verifying SNR and<br>RSS details            | To verify SNR and<br>RSS connectivity in<br>DNAcentre with AP<br>mode flexconnect<br>and authentication<br>as open   | Passed |           |
| DNACJ21S_Reg_199 | Connecting client to<br>AP flex connect<br>mode ,authentication<br>as PSK and<br>verifying SNR and<br>RSS details             | To verify SNR and<br>RSS connectivity in<br>DNAcentre with AP<br>mode flexconnect<br>and authentication<br>as PSK    | Passed |           |
| DNACJ21S_Reg_200 | Connecting client to<br>AP flex connect<br>mode ,authentication<br>as dot11 and<br>verifying SNR and<br>RSS details           | To verify SNR and<br>RSS connectivity in<br>DNAcentre with AP<br>mode flexconnect<br>and authentication<br>as dot11  | Passed |           |
| DNACJ21S_Reg_201 | verifying SNR and<br>RSS details after<br>connecting client to<br>AP flex mode as<br>standalone<br>,authentication as<br>open | To verify SNR and<br>RSS connectivity in<br>DNAcentre with AP<br>as Flex standalone<br>and authentication<br>as open | Passed |           |

| DNACJ21S_Reg_202 | verifying SNR and<br>RSS details after<br>connecting client to<br>AP flex mode as<br>standalone<br>,authentication as<br>PSK   | To verify SNR and<br>RSS connectivity in<br>DNAcentre with AP<br>as Flex standalone<br>and authentication<br>as PSK   | Passed |  |
|------------------|----------------------------------------------------------------------------------------------------|----------------------------------------------------------------------------------------------------|--------|--|
| DNACJ21S_Reg_203 | verifying SNR and<br>RSS details after<br>connecting client to<br>AP flex mode as<br>standalone<br>,authentication as<br>dot11 | To verify SNR and<br>RSS connectivity in<br>DNAcentre with AP<br>as Flex standalone<br>and authentication<br>as dot11 | Passed |  |
| DNACJ21S_Reg_204 | Connecting client to<br>AP local<br>,authentication as<br>dot11 and verifying<br>SNR and RSS<br>details                        | To verify SNR and<br>RSS connectivity in<br>DNAcentre with AP<br>mode as local and<br>authentication as<br>dot11      | Passed |  |
| DNACJ21S_Reg_205 | Connecting client to<br>AP mode as local<br>verifying SNR and<br>RSS details                                                   | To verify SNR and<br>RSS connectivity in<br>DNAcentre with AP<br>mode as local                                        | Passed |  |
| DNACJ21S_Reg_206 | Connecting client to<br>AP mode as bridge<br>,authentication as<br>dot11 and verifying<br>SNR and RSS<br>details               | To verify SNR and<br>RSS connectivity in<br>DNAcentre with AP<br>mode as bridge                                       | Passed |  |
| DNACJ21S_Reg_207 | Checking the SNR<br>and RSS values after<br>performing intra<br>roaming in eWLC                                                | To verify SNR and<br>RSS connectivity in<br>DNAcentre after<br>doing intra roaming<br>in WLC                          | Passed |  |
| DNACJ21S_Reg_208 | Roaming client from<br>9115 & 9120 Aps<br>and checking the<br>SNR and RSS<br>values                                            | To Check the SNR and RSS values when client roam between 3800 & 1815 Aps                                              | Passed |  |
| DNACJ21S_Reg_209 | Checking the SNR<br>and RSS values after<br>performing inter<br>roaming in eWLC                                                | To verify SNR and<br>RSS connectivity in<br>DNAcentre after<br>doing inter roaming<br>in eWLC                         | Passed |  |

| DNACJ21S_Reg_210 | performing FT          | To verify SNR and<br>RSS connectivity in<br>DNAcentre after<br>doing FT roaming in<br>eeWLC |        |  |
|------------------|------------------------|---------------------------------------------------------------------------------------------|--------|--|
| DNACJ21S_Reg_211 | values in client after | To check whether client getting AID value or not                                            | Passed |  |

# **Config Wireless**

| Logical ID         | Title                                                                                                    | Description                                                                                                    | Status | Defect ID  |
|--------------------|----------------------------------------------------------------------------------------------------|----------------------------------------------------------------------------------------------------|--------|------------|
| DNACJ212S_config_1 | Smart License<br>Registration not<br>fetching the data<br>even if connection<br>is proper with smart<br>account     | To verify the Smart<br>License Registration<br>not fetching the data<br>even if connection<br>is proper with smart<br>account        | Failed | CSCvu95876 |
| DNACJ212S_config_2 | System Software Update not happening in DNA1.5.179 after establishing connection with Catalog server                | To verify the System<br>Software Update<br>not happening in<br>DNA1.5.179 after<br>establishing<br>connection with<br>Catalog server | Failed | CSCvu93108 |
| DNACJ212S_config_3 | JIRA Bug:<br>DNACP-5801<br>PnP Connect<br>-\u003e Register<br>Virtual Account<br>page returns<br>\u0022java.lang.Nu | To verify the JIRA Bug: DNACP-5801 PnP Connect -\u003e Register Virtual Account page returns \u0022java.lang.Nu                      | Failed | CSCvu93590 |
| DNACJ212S_config_4 | Take a Tour option<br>is not working in<br>Japanese<br>Environment                                                  | To check whether<br>the Take a Tour<br>option is not<br>working in Japanese<br>Environment or not                                    | Failed | CSCvu89036 |
| DNACJ212S_config_5 | Traffic copy<br>policies -<br>"Description" text<br>needs to be<br>corrected.                                       | To check whether<br>the Traffic copy<br>policies -<br>"Description" text<br>needs to be<br>corrected.                                | Passed |            |

| DNACJ212S_config_6  | Unable to create policies & Scalable groups in DNAC                                            | To check whether<br>the Unable to create<br>policies & Scalable<br>groups in DNAC                                      | Failed | CSCvu98276 |
|---------------------|------------------------------------------------------------------------------------------------|----------------------------------------------------------------------------------------------------|--------|------------|
| DNACJ212S_config_9  | Overlapping of the<br>Exit Navigtion<br>Prompt in japanese<br>UI                               | To check whether<br>the Overlapping of<br>the Exit Navigtion<br>Prompt in japanese<br>UI                               | Failed | CSCvu89321 |
| DNACJ212S_config_10 | configuration made<br>in eWLC after<br>adding to PI 3.8 are<br>not shown in Live<br>logs.      | To check whether<br>the configuration<br>made in eWLC after<br>adding to PI 3.8 are<br>not shown in Live<br>logs.      | Failed | CSCvu94468 |
| DNACJ212S_config_11 | Mesh profiles name is not able to display in Japanese GUI environment.                         | To check whether<br>the Mesh profiles<br>name is not able to<br>display in Japanese<br>GUI environment.                | Failed | CSCvu68671 |
| DNACJ212S_config_12 | Issue with Dock<br>content translation<br>on changing<br>language from<br>Japanese to English. | To check whether<br>the Issue with Dock<br>content translation<br>on changing<br>language from<br>Japanese to English. | Failed | CSCvu89012 |
| DNACJ212S_config_13 | DNAC - Global<br>credentials are not<br>pushed during<br>Discovery - Netconf<br>- No Config    | To check whether<br>the DNAC - Global<br>credentials are not<br>pushed during<br>Discovery - Netconf<br>- No Config    | Failed | CSCvu93053 |
| DNACJ212S_config_14 | System360 - Popup X symbol is not hidden and blocking other popups - No Config                 | To check whether<br>the System360 -<br>Popup X symbol is<br>not hidden and<br>blocking other<br>popups - No Config     | Failed | CSCvu93085 |
| DNACJ212S_config_15 | Scrollbars visibile<br>within system<br>settings options -<br>No Config                        | To check whether<br>the Scrollbars<br>visibile within<br>system settings<br>options - No Config                        | Failed | CSCvv04529 |

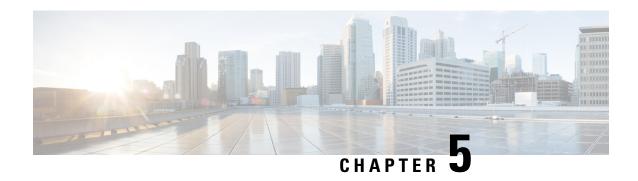

**Related Documentation** 

• Related Documentation, on page 65

### **Related Documentation**

#### **CME 8.10 Rlease Notes**

https://www.cisco.com/c/en/us/td/docs/wireless/access\_point/mob\_exp/810/release\_notes/b\_ME\_RN\_810.html

#### **WLC 8.10 Configuration Guide**

https://www.cisco.com/c/en/us/td/docs/wireless/controller/8-10/config-guide/b cg810.html

#### **CMX 10.6 Configuration Guide**

https://www.cisco.com/c/en/us/td/docs/wireless/mse/10-6/cmx\_config/b\_cg\_cmx106/getting\_started\_with\_cisco\_cmx.html

#### PI 3.8 User Guide

https://www.cisco.com/c/en/us/support/cloud-systems-management/prime-infrastructure-3-8/model.html

#### **ISE 2.7 Release Notes**

https://www.cisco.com/c/en/us/td/docs/security/ise/2-7/release notes/b ise 27 RN.html

#### Cisco Catalyst 9800 Series Wireless Controller Software Configuration Guide

https://www.cisco.com/c/en/us/td/docs/wireless/controller/9800/16-12/config-guide/b\_wl\_16\_12\_cg.html

#### Cisco Catalyst 9800 Series Wireless Controller 17.2 Configuration Guide

https://www.cisco.com/c/en/us/td/docs/wireless/controller/9800/17-2/config-guide/b wl 17 2 cg.html

#### Cisco Catalyst 9800 Series Wireless Controller 17.2 Release Notes

https://www.cisco.com/c/en/us/td/docs/wireless/controller/9800/17-2/release-notes/rn-17-2-9800.html#id\_133139

#### **Release Notes for Cisco Digital Network Architecture Spaces**

https://www.cisco.com/c/en/us/td/docs/wireless/cisco-dna-spaces/release-notes/cisco-dnaspaces-june20.html

#### **Release Notes Cisco Digital Network Architecture Center**

 $https://www.cisco.com/c/en/us/td/docs/cloud-systems-management/network-automation-and-management/dna-center/1-3-3-0/release\_notes/b\_cisco\_dna\_center\_rn\_1\_3\_3\_0.html$ 

#### Cisco Catalyst 9600 Series Switches 17.2 Release Notes

 $https://www.cisco.com/c/en/us/td/docs/switches/lan/catalyst9600/software/release/17-2/release\_notes/ol-17-2-9600.html\\$